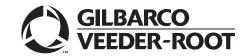

## Introduction

## **Purpose**

This manual provides network-specific information for Passport® systems at ExxonMobil® stores that use the First Data™ Corporation (FDC) network that are:

- Upgrading from Passport V8.02 with Service Pack S or later
- Upgrading from Passport V10 with Service Pack K or later
- Upgrading from Passport V11.01 with Service Pack C or later
- Installing Passport V11.02 for the first time

Note: If an earlier version of Passport software is running, upgrade first to one of these minimum versions before upgrading to ExxonMobil V11.02 or perform a clean install.

### IMPORTANT INFORMATION

Upgrading to Passport V11.02 requires advance notice to the FDC network that the site is implementing EMV® functionality on Passport. EMV functionality affects inside and outside transactions. At least two full days before the scheduled upgrade, advise the merchant that he must contact the FDC network and explain that the site is implementing an upgrade of Passport to enable EMV. The merchant should advise the network representative of the date the upgrade is to take place and request that the network prepare to enable EMV with appropriate parameter downloads on that date. Ask the merchant to let you know if the network is unable or unwilling to make the necessary preparations for enabling EMV for the store.

On the day of the scheduled upgrade, ask the merchant or store manager if he notified the FDC network of the need to prepare to enable EMV network communication. If the merchant or store manager has not notified the FDC network of the need to enable EMV network communication, call the network on behalf of the merchant or store manager. Ask the network representative if he can expedite enabling EMV functionality for the store within four hours. If the network representative indicates he can prepare for enabling EMV on the network within the next four hours, continue with the upgrade. Otherwise, consult the merchant or store manager regarding your options, which are:

- Upgrade without enabling EMV and return later for the PDL Download to enable EMV.
- Arrange a later date for the upgrade, after the network has sufficient time to enable EMV.

### **Intended Audience**

The audience for this document includes merchants, cashiers, store managers, and Passport-certified Gilbarco® Authorized Service Contractors (ASC).

Note: Leave this manual at the site for the manager's reference. This manual is available for download by Passport-certified ASCs on Gilbarco Online Documentation (GOLD<sup>SM</sup>).

REVIEW AND FULLY UNDERSTAND "Appendix E: Upgrading to Passport V11.02" on page 73 BEFORE BEGINNING THE UPGRADE.

# **IMPORTANT INFORMATION**

The store must review the ExxonMobil Card Guide, which explains the current features and operation of the new network. When the recommendations of this manual and the most recent Card Guide differ, store associates must follow the processes defined in the ExxonMobil Card Guide. For a copy of the latest ExxonMobil Card Guide, contact the ExxonMobil Help Desk at 1-866-603-6483.

## **Table of Contents**

| Торіс                                             | Page |
|---------------------------------------------------|------|
| Introduction                                      | 1    |
| What's New in Passport V11 at ExxonMobil Stores   | 5    |
| Assigning Product Codes                           | 9    |
| Programming Network Site Configuration            | 9    |
| Requesting PDL Download                           | 18   |
| Network Journal Report                            | 19   |
| Network Reports                                   | 21   |
| CWS Network Functions                             | 45   |
| Frequently Asked Questions                        | 47   |
| Appendix A: Valid State and Territory Codes       | 48   |
| Appendix B: Enabling Dual Encryption for Passport | 49   |
| Appendix C: Implementing Mobile Pay FDC           | 50   |
| Appendix D: Plenti and Speedpass+ Loyalty         | 60   |
| Appendix E: Upgrading to Passport V11.02          | 73   |

## **Related Documents**

| Document<br>Number | Title                                                                                                    | GOLD Library                                      |
|--------------------|----------------------------------------------------------------------------------------------------|---------------------------------------------------|
| MDE-3816           | Passport Hardware Start-up and Service Manual                                                                 | <ul><li>Passport</li><li>Service Manual</li></ul> |
| MDE-4696           | Ingenico® PIN Pad Kits (PA0379XXXXX, PA0380XXXXX, PA0412XXXXXXX, and PA0411XXXXXXX) Installation Instructions | Passport                                          |
| MDE-4826           | Passport Card and Face-based Local Accounts Setup and Operations Manual                                       | Passport                                          |
| MDE-4834           | Passport System Recovery Guide for Passport V8.02+                                                            | Passport                                          |
| MDE-4866           | Passport Firewall Router Start-up and Service Manual                                                          | Passport                                          |
| MDE-4954           | Passport Start-up and Service Manual for the Cisco® Firewall Router (Q13708-08)                               | Passport                                          |
| MDE-5025           | Passport V9+ System Reference Manual                                                                          | Passport                                          |
| MDE-5026           | What's New in Passport Versions 9 and 10                                                                      | Passport                                          |
| MDE-5083           | Passport Hardware Start-up and Service Manual for PX60 Platform                                               | Passport     Service Manual                       |
| MDE-5167           | Gilbarco Deployment Service (GDS) Start-up and Service Manual                                                 | Service Manual                                    |
| MDE-5213           | VeriFone® MX915 PIN Pad Kit Installation Instructions                                                         | Passport                                          |
| MDE-5218           | MX915 PIN Pad to Passport Configuration Poster                                                                | Passport                                          |
| MDE-5266           | What's New in Passport Version 11                                                                             | Passport                                          |
| MDE-5302           | Passport V11.02 Upgrade Instructions                                                                          | Passport                                          |

| Document<br>Number | Title                                                                       | GOLD Library |
|--------------------|-----------------------------------------------------------------------------|--------------|
| MDE-5303           | Passport Software Installation Manual for V11.02 on PX60 Hardware Platforms | Passport     |
| MDE-5304           | Passport Software Installation Manual for V11.02 on PX52 Hardware Platforms | Passport     |
| MDE-5322           | Passport EDH (First Data) V08.23 Implementation Guide for PA-DSS V3.2       | Passport     |

# **Abbreviations and Acronyms**

| Term   | Description                                             |
|--------|---------------------------------------------------------|
| AID    | Application Identifier                                  |
| ANSI   | American National Standards Institute                   |
| ASC    | Authorized Service Contractor                           |
| AVS    | Address Verification System                             |
| BOS    | Back Office System                                      |
| BW     | Business Wholesaler                                     |
| CRIND® | Card Reader in Dispenser                                |
| CWS    | Cashier Workstation                                     |
| DUKPT  | Derived Unique Key per Transaction                      |
| EDH    | Enhanced Dispenser Hub                                  |
| EMV    | Europay®, MasterCard®, and Visa®                        |
| FDC    | First Data Corporation                                  |
| GDS    | Gilbarco Deployment Service                             |
| GOLD   | Gilbarco Online Documentation                           |
| IDU    | Indoor Unit                                             |
| MWS    | Manager Workstation                                     |
| PA-DSS | Payment Application Data Security Standard              |
| PCATS  | Petroleum Convenience Alliance for Technology Standards |
| PDL    | Parameter Download                                      |
| PLU    | Price Look Up                                           |
| POS    | Point of Sale                                           |
| PPU    | Price per Unit                                          |
| RAS    | Remote Access Service                                   |
| S&F    | Store and Forward                                       |
| SDES   | Single Data Encryption Standard                         |
| SPG    | Secure Payment Gateway                                  |
| SVC    | Stored Value Card                                       |
| TCP/IP | Transmission Control Protocol/Internet Protocol         |
| TDES   | Triple Data Encryption Standard                         |
| UPC    | Universal Product Code                                  |
| USB    | Universal Serial Bus                                    |
| VSAT   | Very Small Aperture Terminal                            |
|        |                                                         |

## **Technical Support**

If you are a store manager or merchant and you need assistance with your Passport system, call Gilbarco at 1-800-743-7380.

If you are an ASC and need to verify RAS connection or activate a Passport feature, call Gilbarco at 1-800-800-7498. If you need assistance with an upgrade or installation issue, call Gilbarco at 1-800-743-7501. Be prepared to provide your ASC ID.

To contact the ExxonMobil Help Desk, call 1-866-603-6483.

### **Network Data Retention**

By default, the Passport system's network database saves all transaction details for 30 days, which means Passport purges network transaction details older than 30 days. However, this network setting can be changed by updating the **Days to Keep Network Data** field value, as shown in the **Global Information - Page 2** tab (see Figure 3 on page 11). The **Days to Keep Network Data** field can accept values between 30 and 120 days, inclusive.

# What's New in Passport V11 at ExxonMobil Stores

Passport V11.01 was the first release in the U.S. to support EMV chip card compliance for inside transactions. Passport V11.02 is the first release in the U.S. to support EMV chip card compliance outside at the dispenser. The customer and store associate experience changes with these Passport features. Customers using a credit or debit card with an embedded microchip must insert the card into the chip reader (on the PIN pad inside or the card reader on the dispenser outside) and leave it until the chip reader displays instructions to remove the card. Cashiers and customers inside and at the dispenser will notice new prompting beginning with these Passport versions.

In addition, Passport behavior when the FDC network is offline is different, depending upon network settings in Manager Workstation (MWS). Specifically, the store owner must determine the amount of risk he wishes to assume when the FDC network is offline and a customer attempts to use a chip card for payment.

Note: The merchant should contact his Business Wholesaler (BW) to discuss the financial implications of accepting chip cards into Store & Forward when the FDC network is offline.

Enabling EMV inside may require new PIN pads or new PIN pad software. The ASC will change PIN pad configurations in MWS > Set Up > Register > Register Set Up. EMV-capable PIN pads are:

- VeriFone MX915
- Ingenico iSC250
- Ingenico iPP320

Enabling EMV outside at the dispenser requires Gilbarco FlexPay™ II, FlexPay IV, or FlexPay IV Retrofit Kit for Wayne dispensers. Each of these Gilbarco platforms also require CRIND via TCP/IP. For more information, see "CRIND via TCP/IP" on page 6.

The following is a high-level description of the other core Passport features introduced in V11. For more information on these new features, refer to *MDE-5266 What's New in Passport Version 11*.

### **Tender Keys in CWS**

The Cashier Workstation (CWS) reflects a basic change beginning with V11.01. A new tender key, labeled **Card**, replaces the **Credit** and **Debit** tender keys. The cashier selects the **Card** tender key when the customer presents a credit, debit, or prepaid card for payment. This change is made because EMV chip cards can contain multiple EMV applications which support credit and debit payment. Passport does not know the specific payment application to use for the transaction until after the cashier begins tendering the transaction, the customer inserts his EMV chip card, and the PIN pad communicates with the chip on the card. The network determines the card type and Passport logs the transaction based on this determination. Credit and Debit tenders continue to appear on Accounting reports as before.

#### **Clock In and Clock Out**

The Clock In and Clock Out feature allows store employees to clock in and clock out from the CWS, independent of signing into the CWS, and store managers to update clock in/out records. Passport can be configured to make the clock in/out records and updates available to the BOS through the XMLGateway BOOutbox. Feature Activation is not required to use the Clock In and Clock Out feature; it is part of Passport Base.

### **Dispenser Door Alarm**

The Dispenser Door Alarm feature allows the merchant to configure Passport to receive and display opened dispenser door alarms on the CWS and MWS. This feature applies to Gilbarco pump and CRIND devices only. Feature Activation is not required to use the Dispenser Door Alarm feature; it is part of Passport Base.

#### **INCON Vapor Tank Monitor™**

Passport allows programming of an INCON vapor tank monitor as a secondary tank monitor to meet In-Station Diagnostics (ISD) vapor recovery regulatory requirements in certain jurisdictions.

### FlexPay IV Retrofit Kit for Wayne® Dispensers

Passport supports programming for Wayne dispensers equipped with the Gilbarco FlexPay IV Retrofit Kit, which makes the dispensers EMV capable.

### **Universal Dispenser Type in Forecourt Installation**

Passport supports the Universal Dispenser Type, which allows the ASCs to program any dispenser based on its physical product meter arrangement (up to four products) rather than selecting a pre-configured dispenser type that masks the underlying product meter mapping behind a logical representation of the dispenser.

#### **CRIND via TCP/IP**

Passport supports Transmission Control Protocol/Internet Protocol (TCP/IP) communication with the CRIND devices on the Forecourt. TCP/IP communication between Passport and the CRIND devices on the Forecourt requires upgraded CRIND BIOS and additional configuration on the CRIND device itself. Gilbarco dispenser platforms that support TCP/IP communication are FlexPay II and later. These devices can support either the traditional serial connection or the new TCP/IP connection today. However, if you configure the dispensers for serial connection, you will need to reconfigure them for TCP/IP when you are ready to enable EMV at the dispensers.

EMV at the CRIND requires TCP/IP communication with twisted pair or CAT-5/CAT-6 cabling for reliable, noise-resistant communication. For more information, refer to SP-3803 Wiring Quick Reference for Applause and EMV Connectivity.

### New Passport Point of Integration with Impulse™

On the CWS, Passport can display the content that is usually displayed on the Impulse cashier-facing tablet for certain implementations of the Impulse service.

#### **Conexxus Mobile Payment**

Passport supports mobile payment using the Conexxus standard mobile payment interface. This feature allows the customer to use a mobile app on his smartphone for payment authorization inside at the register and outside at the dispenser. The merchant must contact a mobile payment service provider and activate the feature to provide this service.

#### **Back Office Interface Enhancements**

Passport provides the following enhancements in BOS Interface Configuration programming:

- Using the original Operator ID (CashierID) in PJR files for prepaid fuel transactions that complete after the cashier who originally rang the transaction inside has closed the till. Previously, the closing PJR file used CashierID of 0000 for these transactions. This enhancement provides a solution for BOS that does not support CashierID 0000.
- Default price book items to qualify for food stamps if there is no indication in the incoming ITT.XML file or Extraction Tool Import file that the item should not qualify for food stamps. Historically, a price book item inherits the value of the FoodStampable flag of the department to which the item is assigned if there is no indication that the item should qualify for food stamps. This field provides a solution for stores that run with a BOS device that does not support the FoodStampable flag in the ITT file and requires items to be configured as qualifying for food stamps by default.

### EBT Food (Non-integrated) and EBT Cash (Non-integrated) Tenders

Passport provides new Tender Group selections that allow the merchant to program EBT Food and EBT Cash tenders for stores that use an external EBT terminal to authorize EBT Cash and EBT Food transactions when the primary payment network does not support EBT Cash and EBT Food card types. These new EBT tenders are available for inside transactions only. The EBT Food tender applies food stamp restrictions to the items in the transaction as well as exempts tax for the items that qualify for food stamps.

### **Register Group Maintenance**

Passport introduces following two enhancements to Register Group Maintenance:

- Default to using promotional pricing when ringing refund transactions

  Historically, Passport allowed promotional pricing for sales only. With the introduction of the "Use promotional pricing for refunds" field on the Sales and Refunds tab, Passport will apply current promotional pricing to refund transactions as well as sales. By selecting this option under one Register Group, Passport applies the option to all registers.
- Bypass prompting the cashier for opening and closing till counts

  Historically, Passport prompted for till count when the cashier opened or closed a till. With
  the introduction of the "Suppress opening/closing till counts" field on the Till counts tab,
  Passport bypasses prompting the cashier for till count when opening a new till and when
  closing the till and assumes a zero till balance for these opening and closing tills. This new
  option is targeted to stores that prefer to float a set till amount across cashier shifts. To
  ensure all till cash is recorded before the cashier closes the till, the cashier must perform a
  final Safe Drop, counting all remaining cash in the till except for the float amount. For
  stores that program Passport to generate PJR files to be consumed by a BOS with this
  option enabled, Passport generates PJR files for the zero till open, final safe drop, and zero
  till close. By selecting this option under one Register Group, Passport applies the option to
  all registers.

### **64 Fueling Positions**

Beginning with V11.02 Service Pack D, Passport allows configuration and communication with up to 64 fueling positions at the forecourt. Support for over 32 fueling positions requires configuration in MWS > Fuel > Site Options and MWS > Setup > Forecourt > Forecourt Installation.

In addition, the CWS can be configured to control all or a set of the dispensers through **MWS** > **Setup** > **Register** > **Register Group Maintenance**. Use of multiple Register Groups requires the Enhanced Store feature.

Keep in mind the following limitations may prohibit use of 64 fueling positions at your store:

- 64 fueling positions is available only for Gilbarco dispensers.
- Your payment network may not support more than 32 fueling positions. Check with your payment network representative before configuring more than 32 fueling positions.
- The Veeder-Root TLS350 Tank Monitor supports up to 36 fueling positions and the TLS450PLUS Tank Monitor supports up to 72 fueling positions. Earlier versions of tank monitor do not support more than 32 fueling positions.

### **Signature Capture**

Beginning with V11.02 Service Pack D, Passport supports electronic signature capture at the Ingenico iSC250 and VeriFone MX915 PIN pads. Passport stores the electronic signature with the merchant receipt and uploads it to Insite360™ receipts. Reprints of electronic signature capture receipts automatically print the captured signature. Receipt searches performed at the CWS do not display the captured signature; instead, an indication that the signature was electronically captured is displayed.

### **Receipt Printer Settings for Faster Printing**

To increase the receipt printer speed, your ASC can change the settings on the Epson® receipt printer, which increases the baud rate of the printers.

### **CRIND Authorization Timeout Change to Meet Regulatory Requirements**

Recent national Weights and Measures (W&M) regulations require the CRIND authorization timeout to be no more than 120 seconds (two minutes). If your Passport is configured with a CRIND Authorization Timeout value greater than 120 seconds, upgrading to V11.02 Service Pack D will reduce the value to 120 seconds automatically.

# **Assigning Product Codes**

The Passport system supports PCATS Payment System Product Codes for fuel and dry stock items. The Passport system transmits the product codes assigned to fuel and dry stock items when completing transactions with the network. It is important to assign the correct product code to fuel grades and dry stock items, as FDC reserves the right to reject transactions that are transmitted using incorrect product codes.

### IMPORTANT INFORMATION

If fuel product codes are set up incorrectly, cards with grade restrictions will not be approved for fuel sales and ExxonMobil Host Discount transactions will not roll back the PPU discount properly. Use care in assigning fuel grades in MWS > Set Up > Forecourt > Forecourt Installation to ensure correct product code assignment.

# **Programming Network Site Configuration**

### IMPORTANT INFORMATION

Install and run the Enhanced Dispenser Hub (EDH) before you start the network configuration.

Correct programming of the Site Configuration is required for the Passport system to communicate with the First Data network. To program **Site Configuration**, proceed as follows:

1 From the MWS main menu, select Set Up > Network Menu > ExxonMobil.

Figure 1: ExxonMobil Network Configuration Menu

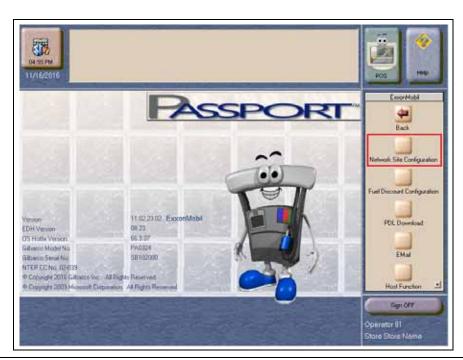

The ExxonMobil Network Configuration Menu screen opens. The following option buttons are displayed on the ExxonMobil Network Configuration menu screen:

- Network Site Configuration
- Fuel Discount Configuration
- PDL download
- E-Mail
- Host Function
- 2 To program network configuration for the site, select **Network Site Configuration**. The **ExxonMobil Global Network Parameters** screen opens.

Figure 2: Global Network Parameters

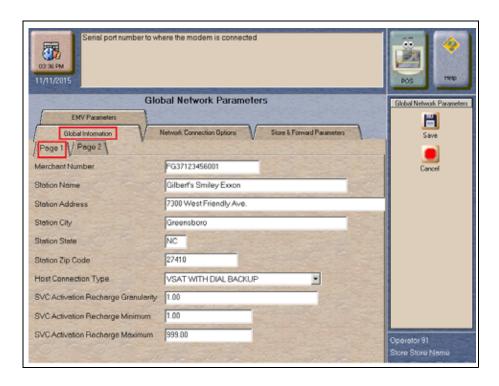

3 Select the Page 1 tab on the Global Information tab.

Fields on the Global Information - Page 1 Tab

| Field           | Description                                                                                                    |
|-----------------|----------------------------------------------------------------------------------------------------|
| Merchant Number | This is a unique 13-character value that ExxonMobil provides to identify the store with the First Data network. Obtain the Merchant Number value from ExxonMobil. If the value that ExxonMobil provides is not 13 characters in length, the network does not have the store configured as a Passport.       |
|                 | Format for this field is AABBCCCCCCDDD, where:  • AA is the terminal type; FG is a Passport  • BB is the two-digit state code (refer to "Appendix A: Valid State and Territory Codes" on page 48)  • CCCCCC is the six-digit merchant identifier  • DDD is the three-digit terminal identifier, usually 001 |
| Station Name    | The station name for the store that prints on receipts for network transactions.                                                                                                    |
| Station Address | The address of the store that prints on receipts for network transactions.                                                                                                    |
| Station City    | The city in which the store is located that prints on receipts for network transactions.                                                                                                    |
| Station State   | The state in which the store is located that prints on receipts for network transactions.                                                                                                    |

| Field                                     | Description                                                                                                    |
|-------------------------------------------|----------------------------------------------------------------------------------------------------|
| Station ZIP Code                          | The ZIP Code in which the store is located that prints on receipt for network transactions.                                                                                                    |
| Host Connection<br>Type                   | This field identifies the type of connection used by the site to connect to the network. Options are VSAT WITH DIAL BACKUP, VSAT, and DIAL.                                                                                                    |
|                                           | If the Host Connection Type field is changed, you must stop and restart the Passport system.                                                                                                    |
|                                           | Note: For the Datawire Micronode or EchoSat <sup>SM</sup> (SmartLink™) Secure Payment Gateway (SPG), set this field to Dial.                                                                                                    |
| SVC Activation<br>Recharge<br>Granularity | The incremental amount allowed for activation or recharge of Stored Value Card (SVC) cards. For example, if this field is set to \$1.00, SVC cards can be activated or recharged in single dollar amounts, such as \$1.00, \$2.00, \$3.00, and so on. If this field is set to \$2.00, SVC cards can be activated or recharged in even dollar amounts, such as \$2.00, \$4.00, \$6.00, and so on. This field cannot be set to greater than \$100.00. |
| SVC Activation<br>Recharge<br>Minimum     | The minimum dollar amount required to activate or recharge SVC cards. This amount cannot be less than \$1.00 or greater than \$200.00.                                                                                                    |
| SVC Activation<br>Recharge<br>Maximum     | The maximum dollar amount required to activate or recharge SVC cards. This amount must be equal to or greater than the SVC Activation Recharge Minimum, but cannot be greater than \$999.00.                                                                                                    |

4 After completing all fields on the Global Information - Page 1 tab, select the Page 2 tab.

Figure 3: Global Information - Page 2 Tab

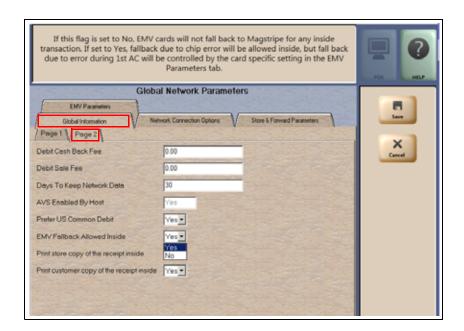

### Fields on the Global Information - Page 2 Tab

| Field                        | Description                                                                                                    |
|------------------------------|----------------------------------------------------------------------------------------------------|
| Debit Cash<br>Back Fee       | The dollar amount the customer is charged as a fee for including cash back in a transaction. This amount cannot be greater than \$99.00.                                                            |
| Debit Sale Fee               | The dollar amount the customer is charged on all debit transactions. This amount cannot be greater than \$99.99.                                                                                    |
| Days to Keep<br>Network Data | The number of days network data can be kept in the database until it is purged. This count cannot be less than 30 days or greater than 120 days. Default is 30 days.                                |
| AVS Enabled by<br>Host       | This is a Yes/No field. If set to Yes, Address Verification System (AVS) is enabled by the network. The Passport system receives this value from the First Data network. The field is not editable. |

| Field                                     | Description                                                                                                    |
|-------------------------------------------|----------------------------------------------------------------------------------------------------|
| Prefer US<br>Common Debit                 | If set to Yes, when the customer presents an EMV card that contains both US Common and International Debit Application Identifiers (AID), Passport uses the US Common Debit AID.                                                                                                |
|                                           | If set to No, under the same circumstances, Passport uses the International Debit AID.                                                                                                    |
|                                           | If the card contains only one debit AID, Passport uses it regardless of the setting for this field.                                                                                                    |
| EMV Fallback<br>Allowed Inside            | If set to Yes, Passport allows fallback to magnetic stripe on an inside EMV chip card transaction at chip error, but the card-specific settings in the EMV Parameters tab controls fallback to magnetic stripe on an error during first AC.                                     |
|                                           | If set to No, Passport does not allow fallback to magnetic stripe for any reason on inside EMV chip card transactions.                                                                                                    |
|                                           | This setting overrides the card-specific setting for Allow Fallback Inside configured in the EMV Parameters tab.                                                                                                    |
|                                           | Note: Passport does not allow fallback to magnetic stripe for EMV chip card transactions outside at the CRIND.                                                                                                    |
| Print store copy of the receipt inside    | If set to Yes, the merchant copy of the receipt prints automatically for all inside ExxonMobil network transactions. This may be especially important for stores that enable electronic signature capture at the PIN pad. The customer signature prints as part of the receipt. |
|                                           | If set to No, the merchant copy of the receipt does not print automatically for inside ExxonMobil network transactions, unless overridden by network or EMV parameters.                                                                                                    |
| Print customer copy of the receipt inside | If set to Yes, the customer copy of the receipt prints automatically for all inside ExxonMobil network transactions. This may be especially important for stores that enable electronic signature capture at the PIN pad. The customer signature prints as part of the receipt. |
|                                           | If set to No, the customer copy of the receipt does not print automatically for inside ExxonMobil network transactions, unless overridden by network or EMV parameters.                                                                                                    |

5 After completing all fields on the **Global Information - Page 2** tab, select the **Network Connection Options** tab. If the site is to be configured for Dial or VSAT with Dial backup, then select the **Page 1** tab. Otherwise, if the site is to be configured for VSAT only, skip to step 6 on page 13.

Figure 4: Network Connection Options - Page 1 Tab

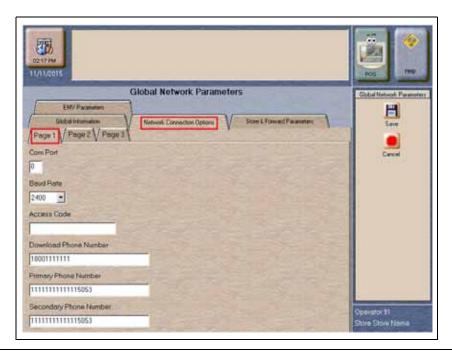

Note: Sites that are using Datawire Micronode, EchoSat (SmartLink) SPG, or Very Small Aperture Terminal (VSAT) Indoor Unit (IDU), which are configured for Dial emulation, must obtain all relevant information for the Network Connection Options screen from the Credit Card host provider or the device provider. In addition, the ExxonMobil Help Desk may need to provide some information.

Fields on the Network Connection Options - Page 1 Tab

| Field                     | Description                                                                                                    |
|---------------------------|----------------------------------------------------------------------------------------------------|
| Com Port                  | The COM port number on the EDH to which the modem, Datawire Micronode, or Dial emulation device is connected.                                                                                                    |
| Baud Rate                 | The dial baud rate used by the modem. Options are 1200, 2400, 4800, 9600, 14400, and 28800.                                                                                                    |
|                           | Set this field to 9600. You must call FDC to confirm the network is using 9600 baud rate, as well.                                                                                                    |
| Access Code               | Numbers that the modem must dial to reach an outside line. That is, if you dial "9" to reach an outside line.                                                                                                    |
|                           | Leave this field blank for the Datawire Micronode device.                                                                                                    |
| Download Phone<br>Number  | The main phone number the modem uses to dial the network for initial Parameter Download (PDL) request and processing (maximum 18 digits). This field may be the same as the value in the Primary Phone Number field. |
|                           | Set this field to 77090001 for the Datawire Micronode device.                                                                                                    |
| Primary Phone<br>Number   | The main phone number the modem uses to dial the network for transaction processing (maximum 18 digits).                                                                                                    |
|                           | Set this field to 77090001 for the Datawire Micronode device.                                                                                                    |
| Secondary Phone<br>Number | The alternate phone number the modem uses to dial the network for transaction processing (maximum 18 digits).                                                                                                    |
|                           | Set this field to 77090001 for the Datawire Micronode device.                                                                                                    |

6 Select the **Page 2** tab. This tab is used for configuring Dial, VSAT with Dial Backup, and VSAT connections.

Figure 5: Network Connection Options - Page 2 Tab

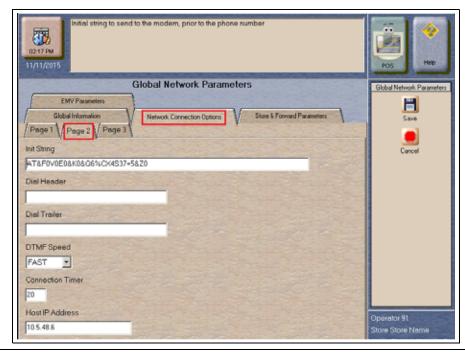

Fields on the Network Connection Options - Page 2 Tab

| Field             | Description                                                                                                    |
|-------------------|----------------------------------------------------------------------------------------------------|
| Init String*      | The 40-character modem initialization string that is sent to the modem each time a link is established with the modem.  • MultiTech® 009: AT&F0V0E0&K0&Q6%CX4S37=5&Z0  • MultiTech 007: AT&F+A8E=,,,0VE&K&Q6%CX4+MS=1                                                               |
| Dial Header*      | The dial command to the modem, including tone generation (default is ATDT). Leave this field blank for the Datawire Micronode device.  • MultiTech 009: ATS7=15S10=2S11=50S25=0&W0  • MultiTech 007: not needed  Leave this field blank for the Datawire Micronode device.          |
| Dial Trailer*     | The five-characters added to the end of the dial string. Default is blank. Enter # if required by the site's modem.  Leave this field blank for the Datawire Micronode device.                                                                                                    |
| DTMF Speed*       | The speed between each number sent to the modem. The following are the available options:  • FAST  • MEDIUM  • SLOW  Select MEDIUM for the Datawire Micronode device.                                                                                                    |
| Connection Timer* | The time that the modem must wait for a carrier signal after dialing. This value is in seconds. If the time expires before the carrier signal is received, the system redials. Valid entries are between 1 and 300 seconds. Set this field to 20 for the Datawire Micronode device. |
| Host IP Address   | The IP address used to connect to the network. This information must be obtained from the Credit Card host.  Note: This field is used only if the site is configured as VSAT or VSAT with Dial Backup.                                                                              |

<sup>\*</sup>Dial parameters are only required if the site is configured as Dial or VSAT with Dial Backup.

7 After completing all fields on the Network Connection Options - Page 2 tab, select the Page 3 tab.

Figure 6: Network Connection Options - Page 3 Tab

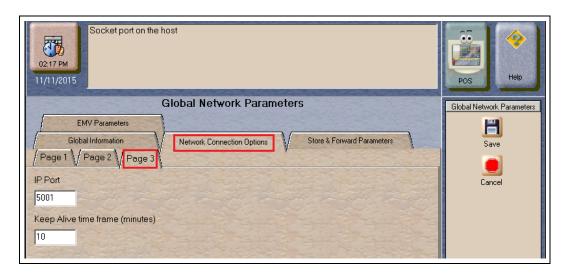

Fields on the Network Connection Options - Page 3 Tab

| Field                           | Description                                                                                                    |
|---------------------------------|----------------------------------------------------------------------------------------------------|
| IP Port                         | The IP port used to connect to the network. Obtain this from First Data.  Note: This field is used only if the site is configured as VSAT or VSAT with Dial Backup.  However, this field cannot be left blank. Enter "5001" if configured for Dial. |
| Keep Alive time frame (minutes) | The default value is 10 minutes for the First Data network.                                                                                                    |

8 After completing the **Page 3** tab, or if the site is to be configured for VSAT only, select the **Store & Forward Parameters** tab.

Figure 7: Store & Forward Parameters Tab

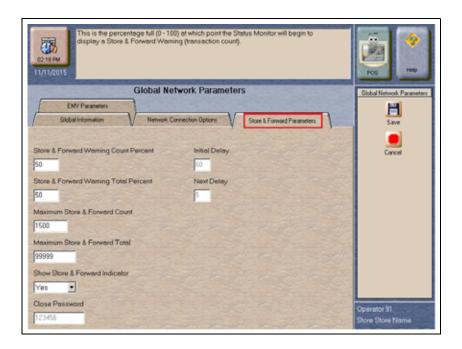

### Fields on the Store & Forward Parameters Tab

| Field                                       | Description                                                                                                    |
|---------------------------------------------|----------------------------------------------------------------------------------------------------|
| Store & Forward<br>Warning Count<br>Percent | When the Passport system stores a number of transactions that is this percentage of the maximum number of transactions allowed to be stored, the Passport system begins to display a warning message through the network events.        |
| Store & Forward<br>Warning Total<br>Percent | When the Passport system stores a number of transactions that is this percentage of the maximum dollar amount of transactions allowed to be stored, the Passport system begins to display a warning message through the network events. |
| Maximum Store & Forward Count               | The maximum number of transactions that the station is allowed to store. This value cannot be greater than 1500.                                                                                                    |
| Maximum Store & Forward Total               | The maximum dollar amount of transactions that the station is allowed to store. This value cannot be greater than \$99,999.                                                                                                    |
| Show Store &<br>Forward Indicator           | This is a Yes/No field. If set to Yes, an indicator is displayed in the message bar on the CWS when there is at least one stored transaction.                                                                                           |
| Close Password                              | The six-digit value sent to the host for Shift or Day Totals Requests.  Note: This field is grayed out and not editable.                                                                                                    |
| Initial Delay                               | The amount of time Passport waits before attempting to resend a stored transaction for the first time.  Note: This field is grayed out and not editable.                                                                                |
| Next Delay                                  | The amount of time Passport waits before subsequent resend attempts.  Note: This field is grayed out and not editable.                                                                                                    |

**9** After completing the **Store & Forward Parameters** tab, select the **EMV Parameters** tab. The EMV Parameters tab allows the merchant or store manager to change some EMV behaviors by AID.

Figure 8: EMV Parameters Tab

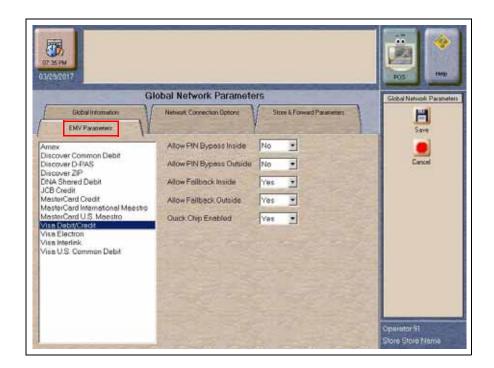

**10** Select an AID from the list at the left to make changes to the EMV fields on the right.

Fields on the EMV Parameters Tab

| Field                       | Description                                                                                                    |
|-----------------------------|----------------------------------------------------------------------------------------------------|
| Allow PIN Bypass<br>Inside  | If set to Yes and the EMV application requires PIN entry, the inside PIN pad prompts the customer to enter the PIN, but allows the customer to press the ENTER key on the PIN pad without entering a PIN.    |
|                             | If set to No and the EMV application requires PIN entry, the inside PIN pad prompts the customer to enter the PIN and the customer must enter a PIN to move forward in the transaction.                      |
|                             | Note: Some debit AIDs set this field to Yes by default and the merchant cannot change the setting                                                                                                    |
| Allow PIN Bypass<br>Outside | If set to Yes and the EMV application requires PIN entry, the CRIND prompts the customer to enter the PIN, but allows the customer to press the <b>ENTER</b> key on the CRIND keypad without entering a PIN. |
|                             | If set to No and the EMV application requires PIN entry, the CRIND prompts the customer to enter the PIN and the customer must enter a PIN to move forward in the transaction.                               |
|                             | Note: Some debit AIDs set this field to Yes by default and the merchant cannot change the setting.                                                                                                    |

| Field                     | Description                                                                                                    |
|---------------------------|----------------------------------------------------------------------------------------------------|
| Allow Fallback<br>Inside  | If set to Yes, when the customer inserts an EMV chip card into the chip reader of the inside PIN pad and the PIN pad detects the chip card AID but an EMV processing (first AC) error occurs, the PIN pad prompts the customer to swipe the card and Passport performs fallback to magnetic stripe. If the PIN pad cannot detect the chip card AID, Passport declines the card or allows fallback to magnetic stripe based on the value of the "EMV Fallback Allowed Inside" field in the <b>Global Information - Page 2</b> tab. |
|                           | If set to No, when the customer inserts an EMV chip card into the chip reader of the inside PIN pad and a chip error occurs, Passport declines the card.                                                                                                    |
|                           | Note: Passport does not allow fallback to magnetic stripe for EMV chip card transactions outside at the CRIND.                                                                                                    |
| Allow Fallback<br>Outside | If set to Yes, when the customer inserts an EMV chip card into the CRIND chip reader and the CRIND detects the card AID but a chip error occurs, the CRIND prompts the customer to remove the card and reads the magnetic stripe as the customer removes the card. If the CRIND chip reader does not detect the chip card AID and a chip error occurs, the CRIND declines the card.                                                                                                    |
|                           | If set to No, when the customer inserts an EMV chip card into the CRIND chip reader and a chip error occurs, the CRIND declines the card.                                                                                                    |
|                           | Note: Passport does not allow fallback to magnetic stripe read, regardless of this setting, if the EMV Fallback Allowed field on the <b>Global Information - Page 2</b> tab is set to No.                                                                                                    |
| Quick Chip<br>Enabled     | If set to Yes, Passport obtains all necessary EMV data from the chip card earlier in the transaction by notifying the chip card that the network is not available. Thus, the PIN pad or CRIND prompts the customer to remove the chip card before the transaction has completed with the chip card issuer, up to a few seconds earlier.                                                                                                    |
|                           | If set to No, Passport performs EMV transactions without the shortcut of Quick Chip processing. The PIN pad prompts the customer to remove the chip card after the transaction has completed with the chip card issuer.                                                                                                    |
|                           | Defaults to No.                                                                                                    |

Note: There is no longer a Merchant Stand in Floor Limit field on the EMV Parameters tab. The PDL Download from the Concord network controls Merchant Stand-in as well as other EMV parameters now.

11 After completing the EMV Parameters tab, select Save to save all programming and exit from Network Site Configuration.

# Requesting PDL Download

A PDL is a transfer of data from the FDC network to the Passport system. For the initial PDL at a store receiving a new Passport system or a store upgrading to V11.02, call the network to have the download flag set; otherwise, the download will fail.

To request a PDL download, proceed as follows:

1 From the MWS main menu, select **Set Up > Network Menu > ExxonMobil > PDL Download**.

Figure 9: PDL Download Screen

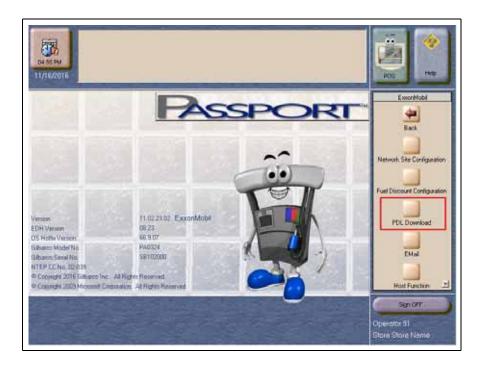

2 The Passport system prompts, "Do you want to continue with Parameter Download?"

Figure 10: PDL Download Prompt Screen

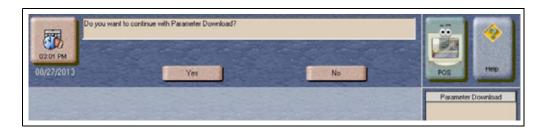

- **a** If you select **No**, the system returns to the **Network Menu** screen.
- **b** If you select **Yes**, the system requests a download from the network. The Passport system requests two downloads; first the Site Control Load, followed by the Card Table Load. As the Passport system requests each download, the MWS screen displays the status, including the reason for any failure. A failure status for the Site Control Load is not an issue, unless you notified the network to set the Download Flag before requesting the PDL download.

- **3** If the download is unsuccessful, perform the following, and then retry the download:
  - Validate the Merchant Number.
  - Validate the IP port number for VSAT only.
  - Verify the Firewall Router configuration for VSAT only.
  - Attempt to ping the Host IP address. This verifies hardware connectivity for VSAT only.
  - Validate the download number if the site is configured as Dial.
  - Validate that the Dial modem is connected to port 3 on the Universal Serial Bus (USB)/RS-232 Converter that is connected to the Server.
  - Ensure the download flag is set by contacting the ExxonMobil Help Desk (1-866-603-6483).
  - Consider the following:
    - Perform a Communications Test
    - Perform a Mail Request
    - Perform a Mail Reset

# **Network Journal Report**

This report shows network journal entries for regular network transactions, as well as settlement and communication issues. The Network Journal Report configuration screen allows you to filter by various criteria, such as Date and Time, Exceptions, Source, Journal Type, and specific Journal Text. The store manager can use the Network Journal Report as an aid in searching for disputed transactions.

Figure 11: Network Journal Report Screen

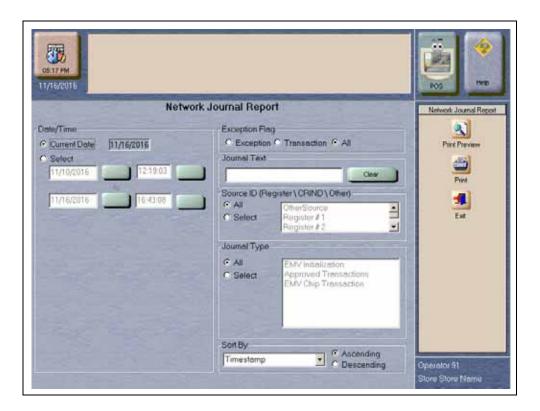

Beginning with V11.01, Passport identifies EMV transactions by using the "EMV Chip transaction" value in the Type column of the Network Journal Report. EMV Chip transactions entries include special information and is printed on the customer receipt. The additional information is especially important when disputing an EMV Chip transaction charge back. To search for an EMV transaction, enter "EMV Chip transaction" in the Journal Text field.

The following Network Journal Report illustrates an EMV Chip Transaction entry.

**Figure 12: Network Journal Report** 

| Store Na               | me                                                      |          |                  | :         | STORE # 299                                                                                                    |                                                                                                    |
|------------------------|---------------------------------------------------------|----------|------------------|-----------|----------------------------------------------------------------------------------------------------|----------------------------------------------------------------------------------------------------|
| OPERATO                |                                                         | _        |                  | MV_9 1    | REPORT PRINTE                                                                                                    | ED 11/16/2016 5:16:47PM                                                                                                    |
| EXCEPTIO               | DURCE: All DURNAL TYPE: All KCEPTION: All EARCH STRING: |          |                  |           |                                                                                                    | 6 11:59PM                                                                                                    |
| TIME                   | sot                                                     | RCE      | TYPE             | EXC       | NETWORK                                                                                                    | JOURNAL TEXT                                                                                                    |
| 2016/11/16<br>07:09:58 | CRIND#1                                                 | Approved | Transactions N   | o Concord | 11-16-2016 09:13<br>8A1AAQ                                                                                                    | Speedpass CRIND Completion \$14.04 Approval#                                                                                                    |
| 2016/11/16<br>07:20:09 | Reg # 2                                                 |          | p Transaction No |           | Term Country Coc<br>Terminal Capabilities<br>CVM Results (9F3<br>Terminal Type (9F<br>ATC (9F36): 00D:<br>Unpredictable Num<br>IAC Defailt (9F0E)<br>IAC Online (9F0F)<br>IAC Online (9F0F)<br>1st AC TVR (95):<br>1st AC Issuer App<br>0110A0400322000 | COCCCCCC(4111  00041010  9A): 161116  (9F21): 092318  (9C): 00  734): 01  1se (5F2A): 0840  d (9F02): 5.00  703): 0.00  Num (9F08):  1.Num (9F08):  1.Num (9F08):  1.Num (9F08):  1.0840  ties (9F3A): E008C8  44): 1F0302  735): 22  3  aber (9F37): AE3678DF  0): B450840000  0): B470848000  0): B470848000  0): D9000000000000000000000000000000000000 |
| 2016/11/16<br>07:21:08 | CRIND#1                                                 | Approved | Transactions No  | Concord   |                                                                                                    | 0808800<br>Debit CRIND Completion \$1.11 Approval#                                                                                                    |

# **Network Reports**

Network reports show data on Credit and Debit card transactions transmitted to the network. Some network reports provide information on the status of transactions while others list the total amount for transmitted transactions.

You may view the network reports on the MWS in **Reports** > **Network Reports** menu. The following network reports are available:

| Account Transactions by Day  Account Transactions by Shift  Card Conflict  Cash Card Report by Day¹  Cash Card Report by Shift¹  EMV Configuration Report  EMV/Chip Fallback Report by Day  EMV/Chip Fallback Report for Current Day  Host Discount by Transaction by Shift   Local Totals for Current Day  V  Local Totals for Current Shift  Network Configuration  Network Performance  Network System Events  POS Day Report  POS Host Refusal Report  POS Shift Report  POS Transaction Statistics Report for Current Day  Read Only Host Totals by Day  ✓  Read Only Host Totals by Day  ✓  ✓  ✓  ✓  ✓  ✓  ✓  ✓  ✓  ✓  ✓  ✓  ✓                                                                                                    | Config. |
|----------------------------------------------------------------------------------------------------|---------|
| Card Conflict  Cash Card Report by Day¹  Cash Card Report by Shift¹  EMV Configuration Report  EMV/Chip Fallback Report by Day  EMV/Chip Fallback Report for Current Day  Host Discount by Transaction by Day  Coal Totals for Current Day  Local Totals for Current Shift  Network Configuration  Network Performance  Network System Events  POS Day Report  POS Host Refusal Report²  POS Shift Report  POS Transaction Statistics Report for Current Day  ✓  POS Transaction Statistics Report for Current Day  ✓  Cash Card Report by Cash Cash Cash Cash Cash Cash Cash Cash                                                                                                    |         |
| Cash Card Report by Day¹  Cash Card Report by Shift¹  ✓  EMV Configuration Report  EMV/Chip Fallback Report by Day  EMV/Chip Fallback Report for Current Day  Host Discount by Transaction by Day  Cash Card Report by Day  Fallback Report for Current Day  Host Discount by Transaction by Shift  Local Totals for Current Day  Local Totals for Current Shift  Network Configuration  Network Performance  Network System Events  POS Day Report  POS Host Refusal Report²  Y  POS Mail Report  POS Shift Report  POS Transaction Statistics Report by Day  POS Transaction Statistics Report for Current Day  ✓                                                                                                    |         |
| Cash Card Report by Shift¹  EMV Configuration Report  EMV/Chip Fallback Report by Day  EMV/Chip Fallback Report for Current Day  Host Discount by Transaction by Day  Host Discount by Transaction by Shift  Local Totals for Current Day  Local Totals for Current Shift  Network Configuration  Network Performance  Network System Events  POS Day Report  POS Host Refusal Report²  POS Mail Report  POS Transaction Statistics Report for Current Day  ✓  POS Transaction Statistics Report for Current Day  ✓  V  V  V  V  V  V  V  V  V  V  V  V                                                                                                    |         |
| EMV Configuration Report  EMV/Chip Fallback Report by Day  EMV/Chip Fallback Report for Current Day  Host Discount by Transaction by Day  Host Discount by Transaction by Shift  Local Totals for Current Day  Local Totals for Current Shift  Network Configuration  Network Performance  Network System Events  POS Day Report  POS Host Refusal Report2  POS Shift Report  POS Transaction Statistics Report for Current Day  POS Transaction Statistics Report for Current Day                                                                                                    |         |
| EMV/Chip Fallback Report by Day  EMV/Chip Fallback Report for Current Day  Host Discount by Transaction by Day  Host Discount by Transaction by Shift  Local Totals for Current Day  Local Totals for Current Shift  Network Configuration  Network Performance  Network System Events  POS Day Report  POS Host Refusal Report2  POS Mail Report  POS Shift Report  POS Transaction Statistics Report for Current Day                                                                                                    |         |
| EMV/Chip Fallback Report for Current Day  Host Discount by Transaction by Day  Host Discount by Transaction by Shift  Local Totals for Current Day  Local Totals for Current Shift  Network Configuration  Network Performance  Network System Events  POS Day Report  POS Host Refusal Report2  POS Shift Report  POS Transaction Statistics Report for Current Day  V  Available Current Day  V  POS Transaction Statistics Report for Current Day  V  POS Transaction Statistics Report for Current Day  V  V  V  V  POS Transaction Statistics Report for Current Day  V  V  V  V  V  POS Transaction Statistics Report for Current Day  V  V  V  V  POS Transaction Statistics Report for Current Day  V  V  V  V  V  V  POS Transaction Statistics Report for Current Day  V | ✓       |
| Host Discount by Transaction by Day  Host Discount by Transaction by Shift  Local Totals for Current Day  Local Totals for Current Shift  Network Configuration  Network Performance  Network System Events  POS Day Report  POS Host Refusal Report2  POS Shift Report  POS Transaction Statistics Report for Current Day                                                                                                    |         |
| Host Discount by Transaction by Shift  Local Totals for Current Day  Local Totals for Current Shift  Network Configuration  Network Performance  Network System Events  POS Day Report  POS Host Refusal Report2  POS Mail Report  POS Shift Report  POS Transaction Statistics Report for Current Day                                                                                                    |         |
| Local Totals for Current Day  Local Totals for Current Shift  Network Configuration  Network Performance  Network System Events  POS Day Report  POS Host Refusal Report2  POS Mail Report  POS Shift Report  POS Transaction Statistics Report for Current Day                                                                                                    |         |
| Local Totals for Current Shift  Network Configuration  Network Performance  Network System Events  POS Day Report  POS Host Refusal Report2  POS Mail Report  POS Shift Report  POS Transaction Statistics Report for Current Day                                                                                                    |         |
| Network Configuration  Network Performance  Network System Events  POS Day Report  POS Host Refusal Report2  POS Mail Report  POS Shift Report  POS Transaction Statistics Report for Current Day                                                                                                    |         |
| Network Performance  Network System Events  POS Day Report  POS Host Refusal Report2  POS Mail Report  POS Shift Report  POS Transaction Statistics Report for Current Day                                                                                                    |         |
| Network System Events  POS Day Report  POS Host Refusal Report2  POS Mail Report  POS Shift Report  POS Transaction Statistics Report for Current Day                                                                                                    | ✓       |
| POS Day Report  POS Host Refusal Report2  POS Mail Report  POS Shift Report  POS Transaction Statistics Report for Current Day  V  V  POS Transaction Statistics Report for Current Day                                                                                                    |         |
| POS Host Refusal Report2   POS Mail Report   POS Shift Report   POS Transaction Statistics Report by Day   POS Transaction Statistics Report for Current Day                                                                                                    |         |
| POS Mail Report  POS Shift Report  POS Transaction Statistics Report by Day  POS Transaction Statistics Report for Current Day  ✓                                                                                                    |         |
| POS Shift Report  POS Transaction Statistics Report by Day  POS Transaction Statistics Report for Current Day  ✓                                                                                                    |         |
| POS Transaction Statistics Report by Day  POS Transaction Statistics Report for Current Day  ✓                                                                                                    |         |
| POS Transaction Statistics Report for Current Day ✓                                                                                                    |         |
| 1 CO Transaction Gladistics Report for Guiteria Bay                                                                                                    |         |
| Read Only Host Totals by Day  ✓                                                                                                    |         |
|                                                                                                    |         |
| Read Only Host Totals for Current Day  ✓                                                                                                    |         |
| Read Only Host Totals for Current Shift  √                                                                                                    |         |
| Site Level Card Based Fuel Discounts                                                                                                    | ✓       |
| Store and Forward Transactions Report                                                                                                    |         |
| Uncollected Transactions Report by Day₂ ✓ ✓                                                                                                    |         |

<sup>1</sup> If the site sells Cash Cards, print this report at each Store Close and read carefully.

<sup>&</sup>lt;sup>2</sup>Print this report at each Store Close and read carefully. Items that is displayed on this report may require manual reconciliation with the network. Manually print the secure version if needed for reconciliation issues.

## **Account Transactions by Day**

This report provides summary information of each network transaction that occurred during a given Business Day. The information includes:

- · Date and Time the transaction occurred
- · Masked card account number
- Card expiration date (obtained from the track data or manually entered by the customer)
- Transaction amount
- · Card account type
- Transaction type
- Terminal Type (POS or CRIND) where the transaction occurred
- Terminal # where the transaction occurred
- Approval value returned by the network
- Invoice # for the transaction
- Summary data which includes:
  - Local totals for count and dollar amount for each card type
  - Outstanding pre-authorizations, which are not counted in the final card totals
  - Summary totals for count and dollar amount for the complete Business Day period

Pre-authorizations are not listed in the detail entries; only the Completion.

The secure version of this report uses the same format, except the card account numbers print unmasked. Secure reports are password protected and available only on demand.

Figure 13: Account Transactions by Day Report

| Committee of the control of | er: L31300352010<br>5 From 1/18/2016 2  | :02:31AM To 1/19/ | 2016 2:07:45AM                |                          |                         |
|-----------------------------|-----------------------------------------|-------------------|-------------------------------|--------------------------|-------------------------|
| Time<br>Date                | Acco<br>Exp. Date                       | unt #<br>Amount   | Card Type<br>Transaction Type | Terminal Type Terminal # | Approval #<br>Invoice # |
| 9:33:44AM                   | xxxxxxxxxxx                             | 3340              | Speedpass-TE                  | CRIND/Kiosk              | LA0003                  |
| 1/18/2013                   | 07/14                                   | \$50.00           | Completion                    | 2                        | 000010                  |
| 10:12:14AM                  | XXXXXXXXXXXXXXXXXXXXXXXXXXXXXXXXXXXXXXX | 5558              | Visa - CC                     | POS                      | 82JIVH                  |
| 1/18/2013                   | 03/15                                   | \$35.88           | Completion                    | 1                        | 000011                  |
| 9:33:44AM                   | XXXXXXXXXXXXXXXXXXXXXXXXXXXXXXXXXXXXXX  | 3359              | Speedpass - CC                | POS                      | 0F6144                  |
| 1/18/2013                   | 07/14                                   | (\$25.00)         | Return/Refund                 | 2                        | 000012                  |
| .,.,.,.,.,.,.,              | *,**,**,**,**,**,**,**                  |                   | ************************      |                          |                         |
| A + sign beside             | the account numbe                       | indicates repeate | d card use                    |                          |                         |
| Card                        |                                         |                   | Local Count                   | Local Dollars            |                         |
|                             | t Cards (CC)<br>ietary Cards (PR)       |                   | 123                           | 52,829.32<br>5186.79     |                         |
|                             | dpass (SP)                              |                   | 13                            | 5299.56                  |                         |
|                             | Totals                                  |                   | 129                           | \$3,016.11               |                         |

## **Account Transactions by Shift**

This report provides summary information of each network transaction that occurred during a specific Shift of a given Business Day. The information includes:

- Date and Time the transaction occurred
- · Masked card account number
- Card expiration date (obtained from the track data or manually entered by the customer)
- Transaction amount
- Card account type
- · Transaction type
- Terminal Type (POS or CRIND) where the transaction occurred
- Terminal # where the transaction occurred
- Approval value returned by the network
- Invoice # for the transaction
- Summary data which includes:
  - Local totals for count and dollar amount for each card type
  - Outstanding pre-authorizations, which are not counted in the final card totals
  - Summary totals for count and dollar amount for the complete Shift period

Pre-authorizations are not listed in the detail entries; only the Completion.

The secure version of this report uses the same format, except the card account numbers print unmasked. Secure reports are password protected and available only on demand.

Figure 14: Account Transactions by Shift Report

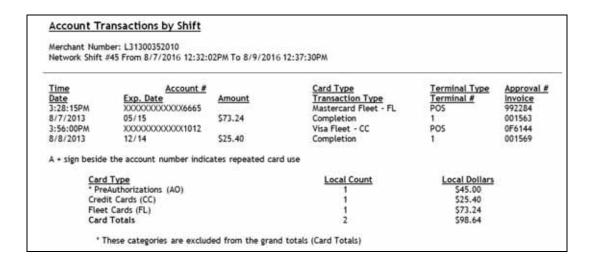

## **Card Conflict Report**

This report provides information on transactions in which the Passport system incorrectly recognized an Auxiliary Network card as a card accepted by the primary network or incorrectly recognized a card accepted by the primary network as an Auxiliary Network card. Use the report for identifying incorrectly configured Auxiliary Network cards in MWS > Set Up > Network Menu > Auxiliary Network.

**Figure 15: Card Conflict Report** 

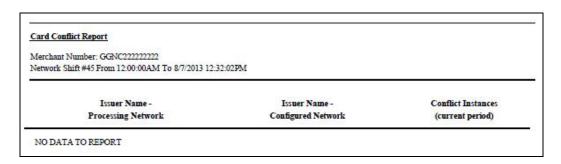

## **Cash Card Report by Day**

This report provides summary information on all transactions that involved a Cash Card during a given Business Day. The information includes:

- Date and Time the transaction occurred
- Masked Cash Card account number
- Approval code received from the network
- Type of transaction:
  - Activation
  - Recharge
  - De-Activation
  - Sales (using Cash Card as tender)
  - Balance Inquiry
- Dollar amount of the transaction

Figure 16: Cash Card Report by Day Report

| Tribut deliberta tribution | er: L31300352010       |                                                  |          |                 |         |
|----------------------------|------------------------|--------------------------------------------------|----------|-----------------|---------|
| NETWORK Day #*             |                        | 22.020H T- 0/0/2016 12.27.200H                   |          |                 |         |
|                            | o From 8///2016 12     | :32:02PM To 8/9/2016 12:37:30PM                  |          |                 |         |
|                            |                        |                                                  |          |                 |         |
| Date                       | Time                   | Account#                                         | Approval | Type            | Amoun   |
| 08/07/2013                 | 10:40:04AM             | XXXXX XXXXX XXXXX 0079                           | 32H1HZ   | Deactivation    | \$62.60 |
| 08/07/2013                 | 10:42:21AM             | XXXXX XXXXXX XXXXXX 0079                         | 8A1AAQ   | Deactivation    | \$10.00 |
| 08/07/2013                 | 10:44:15AM             | XXXXXX XXXXXX XXXXXX 0079                        | SFPQGH   | Deactivation    | \$10.00 |
| 08/07/2013                 | 1:18:20PM              | XXXXX XXXXXX XXXXXX 0012                         | 78OR0Z   | Activation      | \$90.00 |
| 08/07/2013                 | 1:18:32PM              | XXXXX XXXXXX XXXXX XXXXX XXXXX XXXXX XXXX        | T1UWH6   | Sale            | \$5.80  |
|                            | 4 48 44844             | XXXXXX XXXXXX XXXXXX 0034                        | 82Y11M   | Balance Inquiry | \$00.00 |
| 08/07/2013                 | 1:18:44PM              | AAAAA AAAAA AXXXX UU34                           |          |                 |         |
|                            | 1:18:44PM<br>1:18:58PM | XXXXX XXXXX XXXXX 0034<br>XXXXX XXXXX XXXXX 0022 | 1TC07J   | Recharge        | \$20.00 |

## **Cash Card Report by Shift**

This report provides summary information on all transactions that involved a Cash Card during a specific Shift of a given Business Day. The information includes:

- Date and Time the transaction occurred
- Masked Cash Card account number
- Approval code received from the network
- Type of transaction:
  - Activation
  - Recharge
  - De-Activation
  - Sales (using Cash Card as tender)
  - Balance Inquiry
- Dollar amount of the transaction

Figure 17: Cash Card Report by Shift Report

|                                         | er: L31300352010         | 2:32:02PM To 8/9/2016 12:37:30PM |          |                 |         |
|-----------------------------------------|--------------------------|----------------------------------|----------|-----------------|---------|
| Constitution of the constitution of     | resource et l'it es le 1 |                                  |          |                 |         |
| Date                                    | Time                     | Account#                         | Approval | Type            | Amount  |
| 08/07/2013                              | 10:40:04AM               | XXXXX XXXXX XXXXX 0079           | 32H1HZ   | Deactivation    | \$62.60 |
| 08/07/2013                              | 10:42:21AM               | XXXXXX XXXXXX XXXXXX 0079        | 8A1AAQ   | Deactivation    | \$10.00 |
| 08/07/2013                              | 10:44:15AM               | XXXXX XXXXXX XXXXX 0079          | SFPQGH   | Deactivation    | \$10.00 |
| 08/07/2013                              | 1:18:20PM                | XXXXXX XXXXXX XXXXXX 0012        | 780R0Z   | Activation      | \$90.00 |
| 08/07/2013                              | 1:18:32PM                | XXXXXX XXXXXX XXXXXX 0012        | T1UWH6   | Sale            | \$5.80  |
| 08/07/2013                              | 1:18:44PM                | XXXXX XXXXX XXXXX 0034           | 82Y11M   | Balance Inquiry | \$00,00 |
| A 4 1 1 4 1 1 1 1 1 1 1 1 1 1 1 1 1 1 1 | 4.40 5000                | XXXXX XXXXX XXXXX 0022           | 1TC07J   | Recharge        | 520.00  |
| 08/07/2013                              | 1:18:58PM                | ^^^^^ ^^ ^                       |          |                 |         |

# **EMV Configuration Report**

This report provides information regarding EMV processing parameters for each EMV card AID Passport supports, along with the fields programmed in the MWS > Set UP > Network Menu > ExxonMobil > Global Network Parameters > EMV Parameters. The following figure shows a sample excerpt of the American Express® Credit AID.

Figure 18: EMV Configuration Report

| Roport overted, 11                                                                                                    | /16/2016 05:05:53 PM |                           |                  |
|----------------------------------------------------------------------------------------------------|----------------------|---------------------------|------------------|
| Report created: 11<br>EMV Fallback All                                                                                                    |                      |                           |                  |
| Terminal                                                                                                    |                      | EMV Version               | Software Version |
| REGISTER 1                                                                                                    |                      | 0467                      | 1904             |
| REGISTER 2                                                                                                    |                      | 5300a4                    | 4.5.2-20160526   |
| CRIND 3                                                                                                    |                      | EMV 02.09                 | 30.5.0           |
|                                                                                                    |                      | American Express - Indoor |                  |
|                                                                                                    |                      | (AID: A00000002501)       |                  |
| Term Type:                                                                                                    | 22                   | Term Capability:          | E0F8C8           |
| Term Country:                                                                                                    | 840                  | Term Currency:            | 840              |
| Addl Capability:                                                                                                    | F000F0A001           | Merch Cat Code:           |                  |
|                                                                                                    | C800008000           | TAC Denial:               | 0000000000       |
| TAC Online:                                                                                                    | C800008000           | Partial Select:           | True             |
| Trans Curr Exp:                                                                                                    | 2                    | Trans Cat Code:           |                  |
| App Ver Num Pri:                                                                                                    |                      | App Ver Num Sec           |                  |
|                                                                                                    | 0                    | Rand Sel Thresh:          | 0                |
|                                                                                                    | 99                   | Rand Sel Target%:         |                  |
|                                                                                                    | True                 | AllowPINBypass:           |                  |
|                                                                                                    | 2099-12-31           | Acquirer ID:              | 00000            |
|                                                                                                    | 9F3704               | Default TDOL:             |                  |
| Merchant stand-in<br>floor limit:                                                                                                    | 0                    | Quick Chip Enable         | ed: True         |
|                                                                                                    |                      | Contactless               |                  |
| Photo Charles In the Control of the Control of the | DC50840000           | TAC Denial:               | 0000000000       |
|                                                                                                    | C400000000           | CTLS Floor Limit          |                  |
| CTLS Trans Limit:                                                                                                    |                      | CTLS Req CVML             |                  |
| MSD CTLS Enabled:                                                                                                    |                      | EMV CTLS Enabl            | ed: True         |
| CTLS Term Trans<br>Qualif:                                                                                                    | D8E00000             | CTLS<br>TermCapCVMR:      | E068C8           |
| CTLS<br>TermCapCVMN:                                                                                                    | E068C8               |                           |                  |
|                                                                                                    |                      | CAPK                      |                  |
| CAPK1 Index:                                                                                                    | 04                   | CAPK1 Exp Date            |                  |
| CAPK2 Index:                                                                                                    | 0E                   | CAPK2 Exp Date            |                  |
| CAPK3 Index:                                                                                                    | 0F                   | CAPK3 Exp Date            |                  |
| CAPK4 Index:                                                                                                    | 10                   | CAPK4 Exp Date            |                  |
| CAPK5 Index:                                                                                                    | 97                   | CAPK5 Exp Date            | 2018-12-31       |
| CAPK6 Index:                                                                                                    | 98                   | CAPK6 Exp Date            | 2018-12-31       |
| CAPK7 Index:                                                                                                    | 99                   | CAPK7 Exp Date            |                  |
| CAPK8 Index:                                                                                                    | Cl                   | CAPK8 Exp Date            |                  |
| CAPK9 Index:                                                                                                    | C2                   | CAPK9 Exp Date            |                  |
| CAPK10 Index:                                                                                                    | C3                   | CAPK10 Exp Date           |                  |
| CAPK11 Index:                                                                                                    | C7                   | CAPK11 Exp Date           |                  |
| CAPK12 Index:                                                                                                    | C8                   | CAPK12 Exp Date           | e: 2016-12-31    |

## **EMV/Chip Fallback Report by Day**

This report provides summary information on the count and percentage of EMV chip card transactions Passport processed as Fallback. The current day report is similar, but for the currently open network day.

Figure 19: EMV/Chip Fallback Report by Day

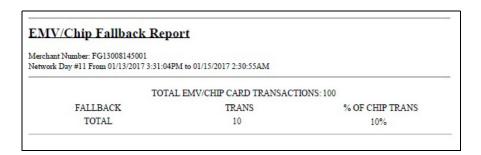

## **Host Discount Transaction by Day**

This report provides information on each transaction for which the Passport system automatically applied an ExxonMobil-initiated PPU fuel discount during a given Business Day. The information includes:

- Date and Time the transaction occurred
- Invoice number the Passport system assigned to the transaction
- Approval code returned by the network
- · Masked card account number
- Fuel grade that received the fuel PPU discount
- The amount of the PPU rollback applied
- The total dollar amount of the fuel discount
- · The total transaction dollar amount
- Transaction type
- Summary totals consisting of:
  - Total count of all transactions in the given Business Day that received the ExxonMobil-initiated fuel discounts
  - Total dollar amount of all transactions in the given Business Day that received the ExxonMobil-initiated fuel discounts
  - Total dollar amount of all the ExxonMobil fuel discounts applied in the given Business Day

Figure 20: Host Discount Transaction by Day Report

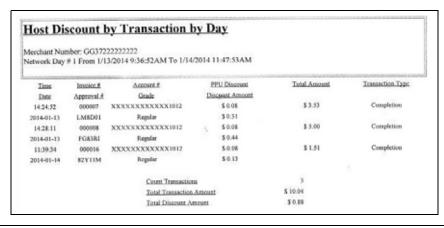

## **Host Discount Transaction by Shift**

This report provides information on each transaction for which the Passport system automatically applied an ExxonMobil-initiated PPU fuel discount during a specific Shift in a given Business Day. The information includes:

- · Date and Time the transaction occurred
- Invoice number the Passport system assigned to the transaction
- Approval code returned by the network
- Masked card account number
- Fuel grade that received the fuel PPU discount
- The amount of the PPU rollback applied
- The total dollar amount of the fuel discount
- The total transaction dollar amount
- Transaction type
- Summary totals consisting of:
  - Total count of all transactions in the Shift that received the ExxonMobil-initiated fuel discounts
  - Total dollar amount of all transactions in the Shift that received the ExxonMobil-initiated fuel discounts
  - Total dollar amount of all the ExxonMobil fuel discounts applied in the Shift

Figure 21: Host Discount Transaction by Shift Report

|              | nber: GGNC222222  | 222                                    |                |              |                  |
|--------------|-------------------|----------------------------------------|----------------|--------------|------------------|
| etwork Shift |                   |                                        |                |              |                  |
|              | #43 From 7/29/201 | 3 12:33:15PM To 8/2/2013 12:33:44P     | M              |              |                  |
| Time         | Invoice #         | Account #                              | PPU Discount   | Total Amount | Transaction Type |
| Date         | Approval #        | Grade                                  | DiscountAmount |              | 0.111            |
| 2:41:26PM    | 000349            | XXXXXXXXXXXXXXXXXXXXXXXXXXXXXXXXXXXXXX | 0.00           | 15.52        | Completion       |
| 7/29/2013    | J48EM8            | Diesel 1                               | 0.01           |              |                  |
|              | Count Transact    | tions                                  |                |              | 1                |
|              | Total Transacti   | on Amount                              |                |              | 15.52            |

## **Local Totals for Current Day**

This report provides summary totals regarding transactions that have occurred during the current open Business Day. The information includes:

- Summary count and dollar amount of each card type category represented in the current open Business Day
- Sum of counts and dollar amounts for all card type categories in the current open Business Day (certain card type categories are not included in these totals)
- Summary count and dollar amount of all transactions currently outstanding in the Store and Forward queue
- Summary count and dollar amount for all uncollected transactions that have occurred in the current open Business Day
- Special information or instructions regarding certain entries in the report

Figure 22: Local Totals for Current Day Report

| Local Totals For Curre                               | <u>nt Day</u>                    |               |
|------------------------------------------------------|----------------------------------|---------------|
| Merchant Number: L313001380001                       |                                  |               |
| Network Day # 24 From 7/23/2013 2:30:                | 58AM to Current                  |               |
| Card Type                                            | Local Count                      | Local Dollars |
| * PreAuthorizations (AO)                             | 5                                | \$41.00       |
| * SVC Activations/Deactivations (SV1)                | 7                                | \$27.79       |
| SVC Purchase/Completions (SV2)                       | 15                               | \$45.79       |
| * SVC Recharges (SV4)                                | 2                                | \$20.00       |
| Card Totals                                          | 15                               | \$45.79       |
| Total S&F transactions outstanding                   | 1                                | \$2.18        |
| Total uncollected transactions                       | 0                                | \$0.00        |
| Outstanding S&F transactions will be sent to the hos | t when communication is restored |               |

### **Local Totals for Current Shift**

This report provides summary totals regarding transactions that have occurred during the current open Shift. The information includes:

- Summary count and dollar amount of each card type category represented in the current open Shift
- Sum of counts and dollar amounts for all card type categories in the current open Shift (certain card type categories are not included in these totals)
- Summary count and dollar amount of all transactions currently outstanding in the Store and Forward queue
- Summary count and dollar amount for all uncollected transactions that have occurred in the current open Shift
- Special information or instructions regarding certain entries in the report

Figure 23: Local Totals for Current Shift Report

| Local Totals For Curre                  | nt Shift                    |               |
|-----------------------------------------|-----------------------------|---------------|
| Merchant Number: I 313001380001         |                             |               |
| Network Shift # 16 From 7/23/2013 2:30: | 58AM to 7/23/2013 2:30:58AM | T.            |
| Card Type                               | Local Count                 | Local Dollars |
| * PreAuthorizations (AO)                | Local Count                 | \$41.00       |
| * SVC Activations/Deactivations (SV1)   | 7                           | \$27.79       |
| SVC Purchase/Completions (SV2)          | 15                          | \$45.79       |
| * SVC Recharges (SV4)                   | 2                           | \$20.00       |
| Card Totals                             | 15                          | \$45.79       |
| Total S&F transactions outstanding      | 1                           | \$2.18        |
| Total uncollected transactions          | 0                           | \$0.00        |

## **Network Configuration**

This report provides information on all programming in:

- MWS > Set Up > Network Menu > ExxonMobil > Network Site Configuration
- Current card acceptance and processing parameters received in the card table downloaded by the network

Figure 24, Figure 25 on page 32, Figure 26 on page 33, and Figure 27 on page 34 show contents from various sections of the Network Configuration report.

**Figure 24: Network Configuration Report** 

| Merchant Information                                                             |                |                                         |                                                                                                    |                                              |  |  |
|----------------------------------------------------------------------------------|----------------|-----------------------------------------|----------------------------------------------------------------------------------------------------|----------------------------------------------|--|--|
| Dealer Number: 008145                                                            |                | Station Name                            | Profile B Merchant Name                                                                            |                                              |  |  |
| Device Number: 001                                                               |                |                                         | Station Name: Prome 5 Neet Chair Name Station Address: 7300 West Friendly Ave. Greensboro, NC27410 |                                              |  |  |
| Terminal ID: FG13008145001                                                       |                |                                         |                                                                                                    |                                              |  |  |
|                                                                                  |                | Orealsono, 140.                         |                                                                                                    |                                              |  |  |
| AVS Enabled by the Host: Yes<br>Automatic Close Enabled by the<br>Cut Time: 0300 |                |                                         |                                                                                                    |                                              |  |  |
| <b>Downloaded Prompt Codes</b> : 00<br>077, 078, 079, 080, 081, 083, 08          |                |                                         |                                                                                                    | 058, 059, 060, 064, 070, 071, 072, 073, 074, |  |  |
| Connection Information                                                           |                |                                         |                                                                                                    |                                              |  |  |
| Connection Type: VSAT WITH                                                       | H DIAL BACK    | UP                                      |                                                                                                    |                                              |  |  |
| Primary Phone: 111111111111                                                      | 15053          |                                         | IP Address: 10.5.40.6                                                                              |                                              |  |  |
| Secondary Phone: 1111111111                                                      | 1115053        |                                         | IP Port: 7735                                                                                      |                                              |  |  |
| Download Phone: 1800111111                                                       | 1              |                                         | DTMF Speed: FAST                                                                                   |                                              |  |  |
| Access Code:                                                                     |                |                                         | Connect Timer: 20                                                                                  |                                              |  |  |
| Dial Header:                                                                     |                |                                         | Dial Trailer:                                                                                      |                                              |  |  |
| Com Port: 0                                                                      |                |                                         | Baud Rate: 2400                                                                                    |                                              |  |  |
| Init String: AT&F0V0E0&K0&                                                       | kQ6%CX4S37     | =5&:Z0                                  |                                                                                                    |                                              |  |  |
| Modem Registers: ATS7=15S1                                                       | 0=2\$11=50\$25 | 0WW0                                    |                                                                                                    |                                              |  |  |
| Store & Forward Inforn                                                           | nation         |                                         |                                                                                                    |                                              |  |  |
| SF Warning Count: 50%                                                            |                |                                         | SF Maximum Count: 1                                                                                | 500                                          |  |  |
| SF Warning Total: 50%                                                            |                |                                         | SF Maximum Total: \$                                                                               | 99,999.00                                    |  |  |
| Show Store & Forward Indicat                                                     | tor: True      |                                         | SF Begin Time: 00:00 I                                                                             | End: 01:00                                   |  |  |
| Totals Password: 123456                                                          |                |                                         | Init delay: 60 Next dela                                                                           | y: 5                                         |  |  |
| Proprietary Data Load                                                            | Table Versi    | ion                                     |                                                                                                    |                                              |  |  |
| Device Card Table Version: 00                                                    | 00001111111111 | 111111111111111111111111111111111111111 |                                                                                                    |                                              |  |  |
| Host Discount Timestamp: 20                                                      | 1219091265     |                                         |                                                                                                    |                                              |  |  |
|                                                                                  |                | Bir                                     | Table                                                                                              |                                              |  |  |
|                                                                                  | Mode           | Begin Range                             | End Range                                                                                          | Rules Key                                    |  |  |
|                                                                                  | С              | 448460                                  | 448611                                                                                             | VIFT                                         |  |  |
|                                                                                  | С              | 448613                                  | 448699                                                                                             | VIFT                                         |  |  |
|                                                                                  | С              | 400758                                  | 400758                                                                                             | VIGC                                         |  |  |
|                                                                                  | С              | 400765                                  | 400766                                                                                             | VIGC                                         |  |  |
|                                                                                  | С              | 403995                                  | 403995                                                                                             | VIGC                                         |  |  |
|                                                                                  | С              | 404675                                  | 404675                                                                                             | VIGC                                         |  |  |
|                                                                                  | C              | 412457                                  | 412457                                                                                             | VIGC                                         |  |  |
|                                                                                  | C              | 418006                                  | 418006                                                                                             | VIGC                                         |  |  |

Figure 25: Network Configuration Report - Continued

|      |     |                                      |          |                                        | Rules T                   | able |                |                                                  |         |       |         |       |        |    |   |
|------|-----|--------------------------------------|----------|----------------------------------------|---------------------------|------|----------------|--------------------------------------------------|---------|-------|---------|-------|--------|----|---|
| A    | В   | <u>C</u>                             |          |                                        | D                         |      | E              | F                                                | G       | H     | Ī       | J     | K      | L  | λ |
| N 9  |     | P                                    |          |                                        | Q                         |      | R              | S                                                | I       | U     | Y       | W     | X      | Y  | Z |
| AMEX | K   | [15]                                 | 6        |                                        | X                         |      | 2              | Am Express                                       | 0       | 1     | 0       | 0     | 0      | 0  | ( |
| 1    | EX  | -                                    |          |                                        | -                         |      | TE             | 3                                                | 020     | Y     | 50      | Y     | CI     | ZC | 5 |
| AMEX | M   | [15]=YY                              | MMz      | [(4)(6)(5)]^z^YYMMz                    |                           | ſz   | 2              | Am Express                                       | 0       | 1     | 0       | 0     | 0      | 0  | 2 |
| 1    | -   | -                                    |          |                                        | -                         |      | TE             | 3                                                | 020     | Y     | 50      | Y     | CI     | ZC | 5 |
| AMEX | М   | [15]=YY                              | MMz      | [15]^z^YYMMz                           |                           | 2    | Am Express     | 0                                                | 1       | 0     | 0       | 0     | 0      | 2  |   |
| 1    | _   | -                                    |          |                                        | -                         |      | TE             | 3                                                | 020     | Y     | 50      | Y     | CI     | ZC | 5 |
| AXGC | М   | [15]=YY                              | MMz      | [(4)(6)(5)]^z^YYMMz                    |                           | ſz   | 2              | Am Express G                                     | 0       | 1     | 0       | 0     | 0      | 0  | ( |
| 1    | -   | -                                    |          |                                        | -                         |      | TE             | 3                                                | 020     | Y     | 50      | Y     | CI     | ZC | 5 |
| AXGC | М   | [15]=YY                              | YMMz [15 |                                        | ]^z^YYMMz                 |      | 2              | Am Express G                                     | 0       | 1     | 0       | 0     | 0      | 0  | ( |
| 1    | -   | -                                    | -        |                                        | -                         |      | TE             | 3                                                | 020     | Y     | 50      | Y     | CI     | ZC | 5 |
| CARC | K   | [16]                                 |          |                                        | X                         |      | 2              | Car Care One                                     | 0       | 1     | 0       | 0     | 0      | 0  | ( |
| 1    | -   | -                                    |          |                                        | 0-                        |      | PR.            | 54                                               | 061     | Y     | 0       | Y     | CI     | ZC | 5 |
|      | ١   |                                      |          |                                        | Refere                    | nces |                |                                                  |         |       |         |       | $\neg$ |    |   |
|      |     | A = Rules Kev H = Host Route         |          |                                        | O = Prompt 1              | 1000 |                | V=S                                              | ignatur | e Rem | nired A | Amoun | ıt     |    |   |
|      | - 1 | B = Source I = Low Fee Crd           |          |                                        |                           |      |                | = Signature Required Amount<br>'= Refund Allowed |         |       |         |       |        |    |   |
|      |     | C = Track 2 Match J = Block Pre      |          |                                        |                           |      | X = CVV Prompt |                                                  |         |       |         |       |        |    |   |
|      | - 1 | D = Track 1 Match                    |          | in Track Data                          | _                         |      | Y = AVS Prompt |                                                  |         |       |         |       |        |    |   |
|      | - 1 |                                      |          | L = Decline Receipt S = Host Card Type |                           | •    |                |                                                  | equeste | _     | ount    |       |        |    |   |
|      |     | F = Receipt Text M = SAF K           |          | -                                      | T = Card Type Prompt Code |      |                |                                                  |         |       |         |       |        |    |   |
|      |     | G = Debit Prompt N = Restriction Key |          |                                        | U = Signature             |      |                |                                                  |         |       |         |       |        |    |   |
|      |     |                                      |          |                                        | SAF T                     | able |                |                                                  |         |       |         |       |        |    |   |
|      |     |                                      | SAF Key  | Max Num In                             |                           |      | Nu             | n Out Max                                        | amt Ou  | ıt.   |         |       |        |    |   |
|      |     |                                      | 0        |                                        | \$ 0.0                    | 0    |                | 0                                                | \$ 0.   | 00    |         |       |        |    |   |
|      |     |                                      | 1        |                                        | \$ 70.0                   | 0    |                | 2                                                | \$ 75.  | 00    |         |       |        |    |   |
|      |     |                                      | 2        |                                        | \$ 70.0                   | 0    |                | 2                                                | \$ 75.  | 00    |         |       |        |    |   |
|      |     |                                      | 3        |                                        | \$ 70.0                   | 0    |                | 2                                                | \$ 100. | 00    |         |       |        |    |   |
|      |     |                                      | 4        |                                        | \$ 70.0                   | 0    |                | 2                                                | \$ 175. | 00    |         |       |        |    |   |
|      |     |                                      | 5        |                                        | 1 \$ 70.0                 | 0    |                | 1                                                | \$ 70.  | 00    |         |       |        |    |   |
|      |     |                                      | 6        |                                        | \$ 50.0                   | 0    |                | 2                                                | \$ 50.  | 00    |         |       |        |    |   |
|      |     |                                      | 7        |                                        | \$ 75.0                   |      |                | 1                                                | \$ 75.  |       |         |       |        |    |   |
|      |     |                                      | 8        |                                        | 1 \$ 70.0                 |      |                | 2                                                |         | 00    |         |       |        |    |   |

Figure 26: Network Configuration Report - Continued

|              |                   | trictions Table |                      |  |
|--------------|-------------------|-----------------|----------------------|--|
| Restriction  | 571 (10 F) (10 F) | Product Code    | Max Amt.             |  |
| 0            |                   | ***             | \$ 99,999.99         |  |
| 1            |                   | 955             | \$ 0.00              |  |
| 2            |                   | 4**             |                      |  |
| 2            |                   | 5**             | \$ 0.00              |  |
| 2            |                   | 955             | \$ 0.00              |  |
| 3            |                   | 115             | \$ 0.00              |  |
| 3            |                   | 4**             | \$ 0.00              |  |
| 3            |                   | 5**             | \$ 0.00              |  |
| 3            |                   | 955             | \$ 0.00              |  |
| 4            |                   | 100             | \$ 0.00              |  |
| 4            |                   | 102             | \$ 0.00              |  |
| 4            |                   | 115             | \$ 0.00              |  |
| 4            |                   | 4**             | \$ 0.00              |  |
| 4            |                   | 5**             | \$ 0.00              |  |
| 4            |                   | 955             | \$ 0.00              |  |
| 5            |                   | 102             | \$ 0.00              |  |
| 5            |                   | 955             | \$ 0.00              |  |
| 6            |                   | ***             | \$ 0.00              |  |
| 7            |                   | 0**             | \$ 99,999.99         |  |
| 7            |                   | 101             | \$ 99,999.99         |  |
| 7            |                   | 128             | \$ 99,999.99         |  |
| 7            |                   | ***             | \$ 0.00              |  |
| 8            |                   | 0**             | \$ 99,999.99         |  |
| 8            |                   | ***             | \$ 0.00              |  |
| 9            |                   | 955             | \$ 50.00             |  |
|              | Prod              | uct Code Table  |                      |  |
| Product Code | Primary Te        | at Value        | Secondary Text Value |  |
| 1            | Regu              |                 | Regular              |  |
| 2            | Plu               |                 | Special              |  |
| 3            | Supre             | me              | Super +              |  |
| 19           | Diese             | 11              | Diesel 1             |  |
| 20           | Diese             | 12              | Diesel 2             |  |
| 21           | Desl B            | Ind             | Desl Blnd            |  |
| 22           | CNO               | G               | CNG                  |  |
| 23           | LPC               | 3               | LPG                  |  |
| 24           | LN                |                 | LNG                  |  |
| 26           | E8:               |                 | E85                  |  |
| 32           | RD D              |                 | RD Dsl 1             |  |
| 33           | RD D              |                 | RD Dsl 2             |  |
| 34           | RD Ds             |                 | RD Dsl BL            |  |
|              |                   |                 |                      |  |
| 35           | O-Fuel            | NI              | O-Fuel NT            |  |

Figure 27: Network Configuration Report - Continued

|                |                        |         |                   |                          | Prompt Ta                               | able          |                 |                     |                      |                        |
|----------------|------------------------|---------|-------------------|--------------------------|-----------------------------------------|---------------|-----------------|---------------------|----------------------|------------------------|
| Prompt<br>Code | Display Line 1         | Display |                   | Oata Min.<br>Type Digits | Max.<br>Digits                          | PED<br>Prompt | Pump<br>Prompt  | Console<br>Prompt   | Masking<br>Indicator | Destinatio<br>Field    |
| CI             | ENTER CARD ID          | #       |                   | # 4                      | 4                                       | 2             | 2               | 0                   | 0                    | 113.004                |
| CN             | ENTER USER ID          |         |                   | # 4                      | 6                                       | 2             | 2               | 0                   | 0                    | 162                    |
| CV             | ENTER CARD ID          | #       |                   | # 3                      | 3                                       | 2             | 2               | 0                   | 0                    | 113.004                |
| DF             | ENTER DRIVER<br>ID     |         |                   | # 0                      | 6                                       | 2             | 2               | 0                   | 1                    | 31                     |
| DI             | ENTER DRIVER<br>ID     |         |                   | # 4                      | 6                                       | 2             | 2               | 0                   | 1                    | 31                     |
| DN             | ENTER DRIVER<br>ID     |         |                   | # 1                      | 5                                       | 2             | 0               | 0                   | 1                    | 31                     |
| EX             | ENTER<br>EXPIRATION    | DATE    |                   | N 4                      | 4                                       | 2             | 0               | 0                   | 0                    | 12                     |
| FD             | ENTER DRIVER<br>ID     |         |                   | N 0                      | 6                                       | 2             | 2               | 0                   | 1                    | 31                     |
| FG             | ENTER USER ID          |         |                   | N 0                      | 6                                       | 2             | 2               | 0                   | 0                    | 162                    |
| FM             | ENTER<br>ODOMETER      |         |                   | N 0                      | 7                                       | 2             | 2               | 0                   | 0                    | 64                     |
| FO             | ENTER<br>ODOMETER      |         |                   | # 2                      | 6                                       | 2             | 2               | 0                   | 0                    | 64                     |
| FV             | ENTER VEHICLE<br>ID    |         | N 0               | 6                        | 2                                       | 2             | 0               | 0                   | 108                  |                        |
| ID             | ENTER USER ID          |         |                   | # 0                      | 6                                       | 2             | 2               | 0                   | 0                    | 162                    |
| OD             | ENTER<br>ODOMETER      |         |                   | # 0                      | 6                                       | 2             | 2               | 0                   | 0                    | 64                     |
| PD             | ENTER PIN              |         |                   | # 4                      | 12                                      | 2             | 2               | 0                   | 1                    | 33                     |
| VF             | ENTER VEHICLE          | NUMB    | ER.               | # 0                      | 6                                       | 2             | 2               | 0                   | 0                    | 108                    |
| wc             | ENTER LICENSE          | #       |                   | N 0                      | 10                                      | 2             | 2               | 0                   | 0                    | 158                    |
|                |                        |         | Start D           | Cus                      | tom Recei                               |               | teceipt Text I  | Data                |                      |                        |
|                |                        |         | 201001            | 01 12:00                 | 20991231                                | 23:00         | THANK YO        | U                   |                      |                        |
|                |                        |         |                   | Ī                        | Host Disco                              | unt           |                 |                     |                      |                        |
| Start<br>Date  | Start<br>Time End Date | End E   | Host Card<br>Type | Begin Range              | End Range                               | NAC<br>Code   | Prod Disc. Amt. | Disc. Prod.<br>Code | Quantity<br>Limit    | Program<br>Description |
| 0130101        | 00:00 20131231         | 23:00   | 3                 | 340000000000             | 34999999999                             | 9 001         | \$ 0.001        | 991                 | 20                   | 01 ppu discou          |
| 0130101        | 00:00 20131231         | 23:00   | 4                 | 460000000000             | 46999999999                             | 9 002         | \$ 0.004        | 992                 | 20                   | 04 ppu discou          |
| 0130101        | 00:00 20131231         | 23:00   | 65                | 550000000000             | 55999999999                             | 9 003         | \$ 0.007        | 993                 | 20                   | 03 ppu discou          |
| 0130101        | 00:00 20131231         | 23:00   | 6                 | 0000000000000            | 999999999999999999999999999999999999999 | 9 019         | \$ 0.004        | 994                 | 20                   | 04 ppu discou          |
| 0130101        | 00:00 20131231         | 23:00   | 4                 | 448553101010             | 44855310109                             | 99 001        | \$ 0.008        | 995                 | 20                   | 08 ppu discou          |

## **Network Performance**

This report provides information on each message exchanged between the Passport system and the network. Entries are in descending order (most recent first). The information includes:

- Connection Type used for the message exchange (TCP or Dial)
- Date and Time of the message exchange
- Event Name
- Additional Data, which may include:
  - Message type number
  - Duration
  - Network sequence number assigned to the transaction

Figure 28: Network Performance Report

| Network Perfo | ппапсе                  |                               |                             |
|---------------|-------------------------|-------------------------------|-----------------------------|
| Merchant Num  | ber: GGNC222222222      |                               |                             |
| Connection    | <u>Date</u>             | Event Name                    | Additional Data             |
| type          |                         |                               |                             |
| TCP           | 8/26/2013 1:30:06:343P  | Transaction response received | 19 (1/10th Sec); Seq# 8991  |
| TCP           | 8/26/2013 1:20:04:340P  | Transaction response received | 17 (1/10th Sec); Seq# 8990  |
| TCP           | 8/26/2013 1:10:02:340P  | Transaction response received | 17 (1/10th Sec); Seq# 8989  |
| TCP           | 8/26/2013 1:00:00:340P  | Transaction response received | 19 (1/10th Sec) ; Seq# 8988 |
| TCP           | 8/26/2013 12:49:58:340P | Transaction response received | 19 (1/10th Sec); Seq# 8987  |
| TCP           | 8/26/2013 12:39:56:383P | Transaction response received | 19 (1/10th Sec); Seq# 8986  |
| TCP           | 8/26/2013 12:29:54:333P | Transaction response received | 19 (1/10th Sec); Seq# 8985  |
| TCP           | 8/26/2013 12:19:52:333P | Transaction response received | 19 (1/10th Sec); Seq# 8984  |
| TCP           | 8/26/2013 12:09:50:330P | Transaction response received | 19 (1/10th Sec); Seq# 8983  |
| TCP           | 8/26/2013 11:59:48:330A | Transaction response received | 19 (1/10th Sec); Seq# 8982  |
| TCP           | 8/26/2013 11:49:46:330A | Transaction response received | 19 (1/10th Sec); Seq# 8981  |
| TCP           | 8/26/2013 11:39:44:327A | Transaction response received | 19 (1/10th Sec); Seq# 8980  |
| TCP           | 8/26/2013 11:29:42:327A | Transaction response received | 19 (1/10th Sec); Seq# 8979  |
| TCP           | 8/26/2013 11:19:40:323A | Transaction response received | 19 (1/10th Sec); Seq# 8978  |
| TCP           | 8/26/2013 11:09:38:323A | Transaction response received | 19 (1/10th Sec); Seq# 8977  |
| TCP           | 8/26/2013 10:59:36:323A | Transaction response received | 19 (1/10th Sec); Seq# 8976  |
| TCP           | 8/26/2013 10:49:34:320A | Transaction response received | 19 (1/10th Sec); Seq# 8975  |
| TCP           | 8/26/2013 10:39:32:320A | Transaction response received | 19 (1/10th Sec) ; Seg# 8974 |
| TCP           | 8/26/2013 10:29:30:317A | Transaction response received | 19 (1/10th Sec); Seg# 8973  |
| TCP           | 8/26/2013 10:19:28:317A | Transaction response received | 19 (1/10th Sec); Seq# 8972  |

## **Network System Events**

This report provides information on major activities between the Passport system and the network. Entries are in descending order (most recent first). The information includes:

- Date and Time each activity occurred
- Text describing each activity such as network goes online, network goes offline, Shift and Day close result, card table, and site parameter download result

Figure 29: Network System Events Report

| Merchant # GGNC222222222 | Profile B Merchant Name                                         |
|--------------------------|-----------------------------------------------------------------|
|                          | 7300 West Friendly Ave.                                         |
|                          | Greensboro , NC 27410                                           |
| EventDate                | EventText                                                       |
| 8/15/2013 8:26:24AM      | Network Online                                                  |
| 8/15/2013 8:26:23AM      | Network Offline                                                 |
| 8/15/2013 8:26:23AM      | Message time out                                                |
| 8/11/2013 12:37:43PM     | Custom Receipt Text Data download completed                     |
| 8/11/2013 12:37:41PM     | Custom Receipt Text Data pending                                |
| 8/11/2013 12:37:41PM     | Day close succeeded. Day #47                                    |
| 8/11/2013 12:37:39PM     | Shift close succeeded. Shift #47                                |
| 8/10/2013 12:36:42PM     | Custom Receipt Text Data download completed                     |
| 8/10/2013 12:36:40PM     | Custom Receipt Text Data pending                                |
| 8/10/2013 12:36:40PM     | Day close succeeded. Day #46                                    |
| 8/10/2013 12:36:38PM     | Shift close succeeded. Shift #46                                |
| 8/9/2013 12:37:32PM      | Custom Receipt Text Data download completed                     |
| 8/9/2013 12:37:31PM      | Custom Receipt Text Data pending                                |
| 8/9/2013 12:37:31PM      | Day close succeeded. Day #45                                    |
| 8/9/2013 12:37:27PM      | Shift close succeeded. Shift #45                                |
| 8/7/2013 12:32:03PM      | Custom Receipt Text Data download completed                     |
| 8/7/2013 12:32:03PM      | Custom Receipt Text Data pending                                |
| 8/7/2013 12:32:02PM      | Day close succeeded. Day #44                                    |
| 8/7/2013 12:31:58PM      | Shift close succeeded. Shift #44                                |
| 8/2/2013 2:06:08PM       | Network Online                                                  |
| 8/2/2013 12:33:45PM      | Day closed without host totals. Day #43                         |
| 8/2/2013 12:33:44PM      | Day close - Could not contact host. Day #43 - No connection     |
| 8/2/2013 12:33:44PM      | Shift closed without host totals. Shift #43                     |
| 8/2/2013 12:33:44PM      | Shift close - Could not contact host. Shift #43 - No connection |

### **POS Day**

This report provides a comparison of summary network transaction data the Passport system tracks with similar transaction data received from the network for a given Network Day. The store manager or owner may use the report to assist in reconciling the network day. The information includes:

- Entries by card type category for:
  - Local Count: Summary count of transactions tracked by Passport
  - Local Dollars: Summary dollar amount tracked by Passport
  - Host Count: Summary count of transactions tracked by the network
  - Host Dollars: Summary dollar amount tracked by the network
  - Difference Dollars: Difference between Local Dollars and Host Dollars
- Summary totals for Network Day
- Summary count and dollar amount of all transactions in the Store and Forward queue at Network Day Close
- Summary count and dollar amount of all uncollected transactions at Network Day Close
- Special information or instructions regarding certain aspects of the report, such as explanation for N/A entries under Host data columns, card type categories excluded from store totals, other reports to print to assist in reconciliation. For instance, if the count and dollar amount for Total S&F transactions outstanding are not zero, the report instructs the reader to print the Local Totals for Current Day report. Or if the count and dollar amount for the Total uncollected transactions are not zero, the report instructs the reader to print the Uncollected Transactions by Day report.

Figure 30: POS Day Report

| U                                                                      |                     |                 |            |              |                    |
|------------------------------------------------------------------------|---------------------|-----------------|------------|--------------|--------------------|
| Merchant Number: GG372222222222<br>Network Day # 3 From 1/14/2014 3:15 | 24DM to 1/14/20     | 14 3:34:00DM    |            |              |                    |
|                                                                        | .241 / 10 17 147 20 | 14 5.54.001 111 |            |              |                    |
| Card Type                                                              | Local Count         | Local Dollars   | Host Count | Host Dollars | Difference Dollars |
| Credit Cards (CC)                                                      | 4                   | \$14.89         | 4          | \$14.89      | \$0.00             |
| Travel/Entertainment (TE)                                              | 2                   | \$2.87          | 2          | \$2.87       | \$0.00             |
| Discover (DS)                                                          | 2                   | \$6.27          | 2          | \$6.27       | \$0.00             |
| * PreAuthorizations (AO)                                               | 6                   | \$300.00        | 6          | \$300.00     | \$0.00             |
| Debit Cards (DB)                                                       | 2                   | \$5.88          | 2          | \$5.88       | \$0.00             |
| Fleet Cards (FL)                                                       | 2                   | \$5.76          | 2          | \$5.76       | \$0.00             |
| EBT Cash Benefit (EC)                                                  | 1                   | \$30.00         | 1          | \$30.00      | \$0.00             |
| * SVC Activations/Deactivations                                        | 1                   | \$50.00         | 1          | \$50.00      | \$0.00             |
| SVC Purchase/Completions (SV2)                                         | 3                   | \$10.00         | 3          | \$10.00      | \$0.00             |
| * SVC Recharges (SV4)                                                  | 1                   | \$5.00          | 1          | \$5.00       | \$0.00             |
| * Speedpass (SP)                                                       | 2                   | \$10.00         | 2          | \$10.00      | \$0.00             |
| * Host Based Discount (HD)                                             | 2                   | 50.06           | 2          | \$0.06       | 50.00              |
| Card Totals                                                            | 16                  | \$85.67         | 16         | \$85.67      | \$0.00             |
| Total S&F transactions outstanding                                     | 0                   | \$0.00          |            |              |                    |
| Total uncollected transactions                                         | 0                   | \$0.00          |            |              |                    |

#### **POS Host Refusal**

This report provides information on transactions for which the network declined the payment the customer presented. The report is available in secure and non-secure versions. The secure version requires entry of the secure password to view or print the report. The non-secure version of the report prints or displays each account number masked, except the last four digits, and the expiration date fully masked. The information includes:

- Date and Time of the transaction
- Dollar amount of the transaction
- · Card account number
- Card expiration date
- Card Type
- Authorization number returned by the network
- If the network responded with Call for Auth, the Call for Auth number
- Indication whether the card account number was manually entered
- Response code returned by the network
- Decline or refusal message displayed on the CWS yellow bar or in the Diag screen for the dispenser at which the customer swiped the card

Figure 31: POS Host Refusal Report

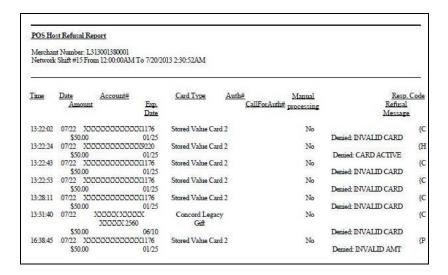

#### **POS Mail**

This report provides information on all mail messages received from the network.

Figure 32: POS Mail Report

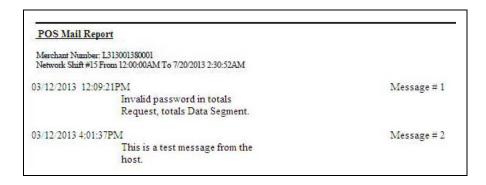

### **POS Shift Report**

This report provides a comparison of summary network transaction data the Passport system tracks with similar transaction data received from the network for a given Shift. The store manager or owner may use the report to assist in reconciling the network totals. The information includes:

- Entries by card type category for:
  - Local Count: Summary count of transactions tracked by Passport
  - Local Dollars: Summary dollar amount tracked by Passport
  - Host Count: Summary count of transactions tracked by the network
  - Host Dollars: Summary dollar amount tracked by the network
  - Difference Dollars: Difference between Local Dollars and Host Dollars
- Summary totals for the Shift
- Summary count and dollar amount of all transactions in the Store and Forward queue at Shift Close
- Summary count and dollar amount of all uncollected transactions at Shift Close
- Special information or instructions regarding certain aspects of the report, such as explanation for N/A entries under Host data columns, card type categories excluded from store totals, other reports to print to assist in reconciliation. For instance, if the count and dollar amount for Total S&F transactions outstanding are not zero, the report instructs the reader to print the Local Totals for Current Shift report. Or if the count and dollar amount for the Total uncollected transactions are not zero, the report instructs the reader to print the Uncollected Transactions by Day report.

Figure 33: POS Shift Report

| POS Shift Report  Merchant Number: GGNC222222222                                                                                   |                     |               |            |              |                    |
|----------------------------------------------------------------------------------------------------|---------------------|---------------|------------|--------------|--------------------|
| Network Shift # 43 From 7/29/2013 12:33:1                                                                                          | 6PM to 8/2/2013 12: | 33:44PM       |            |              |                    |
| Card Type                                                                                                    | Local Count         | Local Dollars | Host Count | Host Dollars | Difference Dollars |
| Credit Cards (CC)                                                                                                    | 7                   | \$47.27       | N/A        | N/A          | N/A                |
| Discover (DS)                                                                                                    | 1                   | \$5.00        | N/A        | N/A          | N/A                |
| * PreAuthorizations (AO)                                                                                                    | 17                  | \$440.39      | N/A        | N/A          | N/A                |
| Debit Cards (DB)                                                                                                    | 8                   | \$62.94       | N/A        | N/A          | N/A                |
| Fleet Cards (FL)                                                                                                    | 1                   | \$4.07        | N/A        | N/A          | N/A                |
| * Speedpass (SP)                                                                                                    | 3                   | \$28.52       | N/A        | N/A          | N/A                |
| * Host Based Discount (HD)                                                                                                    | 1                   | \$0.01        | N/A        | N/A          | N/A                |
| Card Totals                                                                                                    | 17                  | \$119.28      | N/A        | N/A          | N/A                |
| Total S&F transactions outstanding                                                                                                 | 0                   | \$0.00        |            |              |                    |
| Total uncollected transactions                                                                                                    | 0                   | \$0.00        |            |              |                    |
| Host totals are not available because Passport could n<br>Totals for Current Shift report manually to retrieve he<br>or day close. |                     |               |            |              |                    |

# **POS Transaction Statistics Report by Day**

This report provides summary count and percentage of network transactions, based on entry method, such as Manual, Swiped, MSD Contactless, EMV Contact, Swiped Fallback, Manual Fallback, and EMV Contactless. The current report is similar but for the current open network day.

Figure 34: POS Transaction Statistics Report by Day

| Merchant Number: | erchant Number: FG13008145001 |                   |  |  |  |  |
|------------------|-------------------------------|-------------------|--|--|--|--|
| Network Day:     | 12                            |                   |  |  |  |  |
| Open:            | 01/15/2017 2:30:55AM          |                   |  |  |  |  |
| Close:           | 01/16/2017 2:34:32AM          |                   |  |  |  |  |
|                  | TOTAL TRANSACTION             | TS: 100           |  |  |  |  |
| ENTRY MODE       | TRANSACTIONS                  | % OF TRANSACTIONS |  |  |  |  |
| Manual           | 0                             | 0                 |  |  |  |  |
| Swiped           | '3                            | 3                 |  |  |  |  |
| MSD contactless  | 0                             | 0                 |  |  |  |  |
| EMV contact      | 79                            | 79                |  |  |  |  |
| Swiped fallback  | 0                             | 0                 |  |  |  |  |
| Manual fallback  | 0                             | 0                 |  |  |  |  |
| EMV contactless  | 18                            | 18                |  |  |  |  |
| TERMINAL DETAIL  | EMV CARD READ FAILURES        |                   |  |  |  |  |

# **Read Only Host Totals by Day**

This report provides, by card type category, summary count and dollar amount received by the network at Store Close. This report provides summary settlement information, which depends upon the host cutoff time and may not agree with Passport summary reports for the same period.

Figure 35: Read Only Host Totals by Day Report

| Host Totals by Day                                                          |            |              |  |  |
|-----------------------------------------------------------------------------|------------|--------------|--|--|
| Merchant Number: FG37008144001<br>Network Day # 25 From 7/24/2013 2:30:29AM |            |              |  |  |
| Card Type                                                                   | Host Count | Host Dollars |  |  |
| Credit Cards (CC)                                                           | 132        | \$2198.43    |  |  |
| Travel/entertainment (TE)                                                   | 21         | \$760.76     |  |  |
| Discover (DS)                                                               | 2          | \$54.99      |  |  |
| * PreAuthorizations (AO)                                                    | 1          | \$50.00      |  |  |
| Debit Cards (DB)                                                            | 17         | \$692.87     |  |  |
| Fleet Cards (FL)                                                            | 1          | \$97.61      |  |  |
| Proprietary Cards (PR)                                                      | 4          | \$82.65      |  |  |
| * SVC Activations Deactivations (SV1)                                       | 3          | \$60.00      |  |  |
| SVC Purchase/Completions (SV2)                                              | 1          | \$13.54      |  |  |
| Card Totals                                                                 | 182        | \$3950.85    |  |  |

# **Read Only Host Totals for the Current Day**

This report provides, by card type category, summary count and dollar amount received by the network for the current open Day. This report provides summary settlement information, which depends upon the host cutoff time and may not agree with Passport summary reports for the current day.

Figure 36: Read Only Host Totals for Current Day Report

| Merchant Number: FG37008144001            |            |              |  |  |  |
|-------------------------------------------|------------|--------------|--|--|--|
| Network Day # 25 From 7/24/2013 2:30:29AM |            |              |  |  |  |
| Card Type                                 | Host Count | Host Dollars |  |  |  |
| Credit Cards (CC)                         | 132        | \$2198.43    |  |  |  |
| Travel/entertainment (TE)                 | 21         | \$760.76     |  |  |  |
| Discover (DS)                             | 2          | \$54.99      |  |  |  |
| * PreAuthorizations (AO)                  | 1          | \$50.00      |  |  |  |
| Debit Cards (DB)                          | 17         | \$692.87     |  |  |  |
| Fleet Cards (FL)                          | 1          | \$97.61      |  |  |  |
| Proprietary Cards (PR)                    | 4          | \$82.65      |  |  |  |
| * SVC Activations/Deactivations (SV1)     | 3          | \$60.00      |  |  |  |
| SVC Purchase Completions (SV2)            | 1          | \$13.54      |  |  |  |
| Card Totals                               | 182        | \$3950.85    |  |  |  |

# **Read Only Host Totals for the Current Shift**

This report provides, by card type category, summary count and dollar amount received by the network for the current open Shift. This report provides summary settlement information, which depends upon the host cutoff time and may not agree with Passport summary reports for the current shift.

Figure 37: Read Only Host Totals for Current Shift Report

| Merchant Number: FG37008144001<br>Network Shift # 25 From 7/24/2013 2:30:29AM |            |              |  |  |
|-------------------------------------------------------------------------------|------------|--------------|--|--|
| Card Type                                                                     | Host Count | Host Dollars |  |  |
| Credit Cards (CC)                                                             | 132        | \$2198.43    |  |  |
| Travel/entertainment (TE)                                                     | 21         | \$760.76     |  |  |
| Discover (DS)                                                                 | 2          | \$54.99      |  |  |
| * PreAuthorizations (AO)                                                      | 1          | \$50.00      |  |  |
| Debit Cards (DB)                                                              | 17         | \$692.87     |  |  |
| Fleet Cards (FL)                                                              | 1          | \$97.61      |  |  |
| Proprietary Cards (PR)                                                        | 4          | \$82.65      |  |  |
| * SVC Activations Deactivations (SV1)                                         | 3          | \$60.00      |  |  |
| SVC Purchase Completions (SV2)                                                | 1          | \$13.54      |  |  |
| Card Totals                                                                   | 182        | \$3950.85    |  |  |

# **Site Level Card Based Fuel Discounts**

This report provides information on the fuel discounts by card type configured in MWS > Set Up > Network Menu > ExxonMobil > Fuel Discount Configuration. It lists each card type the network accepts, including Speedpass<sup>TM</sup>, and the Fuel Discount Group assigned to the card type, or NONE if the card type has no discount configured.

Figure 38: Site Level Card Based Fuel Discounts Report

| Card Record          | Discount Group   |  |
|----------------------|------------------|--|
| *Esso Fleet - ESFT   | NONE             |  |
| *ExxonMobil F - EXFT | NONE             |  |
| *ExxonMobil G - CASH | NONE             |  |
| *Fuel Circle - FUEL  | NONE             |  |
| Am Express - AMEX    | 3 Cent PPU Disc  |  |
| Am Express G - AXGC  | 3 Cent PPU Disc  |  |
| Car Care One - CARC  | NONE             |  |
| Debit - DEBX         | NONE             |  |
| Diners - DN14        | NONE             |  |
| Diners - DN16        | NONE             |  |
| Discover - DISC      | NONE             |  |
| Discover - DISX      | NONE             |  |
| ExxonMobil B - XOMB  | 5 Cent PPU Disc  |  |
| ExxonMobil C - XOMC  | 5 Cent PPU Disc  |  |
| Fleetcor - FCOR      | NONE             |  |
| JCB - JCB            | NONE             |  |
| Mastercard - EXMC    | NONE             |  |
| Mastercard - MCRD    | NONE             |  |
| Mastercard F - MCFT  | NONE             |  |
| Mastercard G - MCGC  | NONE             |  |
| Speedpass - SPC      | 10 Cent PPU Disc |  |
| Speedpass - SPF      | 10 Cent PPU Disc |  |
| Speedpass - SPR      | 10 Cent PPU Disc |  |
| Speedpass - SPX      | 10 Cent PPU Disc |  |
| Visa - VISA          | NONE             |  |
| Visa Fleet - VIFT    | NONE             |  |
| Visa G - VIGC        | NONE             |  |
| Voyager - VOYG       | NONE             |  |

#### **Store and Forward Transactions**

This report provides information on all transactions currently in the Store and Forward queue awaiting retransmission to the network. The report is available in secure and non-secure versions. The secure version requires entry of the secure password to view or print the report. The non-secure version of the report prints or displays each account number masked, except the last four digits, and the expiration date fully masked. The information in the report includes:

- Date and Time of the original transaction
- Card account number (Speedpass code if the network has not responded with card account number data)
- · Expiration date
- Terminal number at which the transaction occurred
- Invoice number the Passport system assigned to the transaction
- Transaction dollar amount
- Summary total count and dollar amount

Figure 39: Store and Forward Transactions Report

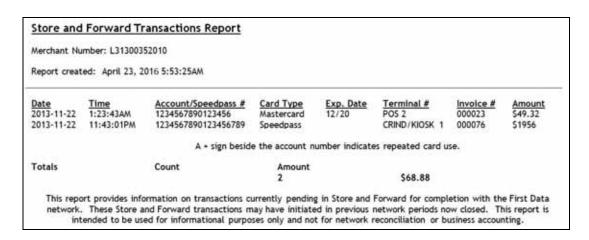

# **Uncollected Transactions by Day**

This report provides information on all transactions that received a pre-authorization approval from the network (or occurred while the Passport system was offline with the network but for which the card type parameters allowed offline approval) but the network declined at Completion. This report may assist the store manager or owner in making a manual request for payment.

The report is available in secure and non-secure versions. The secure version requires entry of the secure password to view or print the report. The non-secure version of the report prints or displays each account number masked, except the last four digits, and the expiration date fully masked. The information includes:

- Date and Time of the transaction
- Invoice number the Passport system assigned to the transaction
- Authorization number received from the network or generated by the Passport system (for offline transactions)
- · Card account number
- · Card expiration date
- · Card Type
- Transaction dollar amount

Figure 40 and Figure 41 show the non-secure and secure versions of the report.

Figure 40: Uncollected Transactions by Day Report

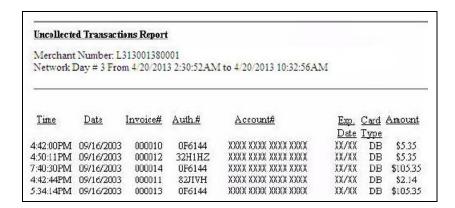

Figure 41: Uncollected Transactions by Day (Secure) Report

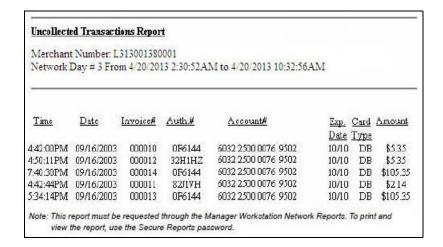

# **CWS Network Functions**

To access Network Functions, at the CWS idle screen, select **More** until the **Network Functions** button is displayed. You may also access the Network Functions screen by selecting the **Network Status** button.

Figure 42: Network Functions and Network Status Buttons

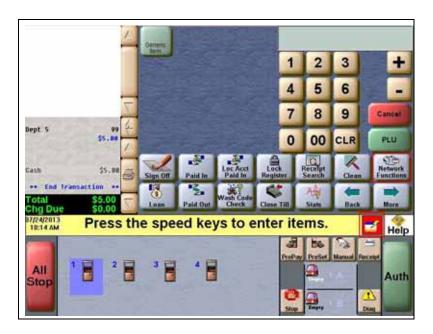

The Network Status screen opens.

Figure 43: CWS Network Status

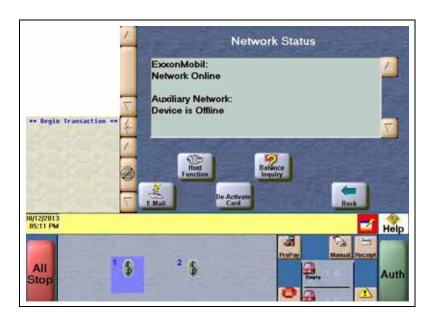

The Network Status screen provides information on all networks connected to the Passport system.

# **Checking the Network Status**

The Network Status screen allows you to view a record of network events such as communication errors that occurred. Each network event is assigned a severity rating (low, medium, or high). When a new event occurs and has been added to the list, the **Network Status** button is also updated. The color of the **Network Status** button indicates the severity of the rating of the event.

| Color  | Severity |
|--------|----------|
| Green  | Low      |
| Yellow | Medium   |
| Red    | High     |

If multiple events occurred, the color of the **Network Status** button indicates the highest severity rating of the events. The **Network Status** button color changes when an event is corrected or after a pre-determined time.

The following table lists some of the network messages that may be displayed:

| Message on Network Functions Screen | Network Status<br>Indicator Color | Comments                                                                                      |
|-------------------------------------|-----------------------------------|-----------------------------------------------------------------------------------------------|
| NETWORK OFFLINE                     | Yellow                            | The network is offline.                                                                       |
| PDL RECEIVED                        | Green                             | PDL was received successfully.                                                                |
| UNREAD MAIL AVAILABLE               | Green                             | The Passport system received mail from the network.                                           |
| STORED & FORWARD WARNING            | Yellow                            | The Passport system has reached the value set in the MWS for Store & Forward Warning Percent. |
| STORED & FORWARD FULL               | Red                               | The Store & Forward Queue is at least 90% full.                                               |

In addition, the Network Functions screen also provides buttons for specific network requests. The following table describes the Network Functions buttons and their behavior:

| Button           | Behavior                                                                                                    |
|------------------|----------------------------------------------------------------------------------------------------|
| E-Mail           | This function allows you to retrieve electronic messages received through the network. All e-mails are saved for 60 days.                                                                                                    |
| Host Function    | This function allows you to perform:  Communications Test  Mail Request  Mail Reset  The results of the request are displayed on the CWS yellow bar.                                                                                                    |
| De-Activate Card | Deactivate an activated cash card through the network. A refund for an original transaction that included purchase and activation of one or more cash cards automatically prompts the cashier for deactivation of the purchased cards. Do not use the De-Activate Card function if refunding a transaction that included activation or recharge of cash cards. |
| Balance Inquiry  | Obtain current balance of a cash card and print a receipt showing the balance for the customer.                                                                                                    |

# **Frequently Asked Questions**

| Problem                                                                             | Remedy                                                                                                    |  |
|-------------------------------------------------------------------------------------|----------------------------------------------------------------------------------------------------|--|
| Debit is not working                                                                | Contact the Concord network and ensure the Encryption Type is DUKPT.                                                                                                    |  |
| Unable to get a PDL Download                                                        | <ol> <li>Contact the Concord network and verify that their Communication Type setting (Dial or VSAT) matches the Passport Communication Type configured in MWS &gt; Set Up &gt; Network Menu &gt; Global Network Parameters &gt; Global Information &gt; Page 1 &gt; Host Connection Type.</li> <li>Observe the status messaging that displays on the MWS screen wher you perform the PDL download. Passport requests two downloads, first the Card Table Load and then the Site Control Load. As Passport requests each download, the MWS screen displays the status, including the reason for any failure.</li> <li>When performing the PDL Download, if the MWS screen indicates the Site Level Load failed, contact the Concord network and confirm the network has the Download Flag turned on. The network resets the Download Flag each time the network receives a PDL Download and the download is not successful.</li> </ol> |  |
| Passport is unable to perform a Store Close                                         | Retrieve and print the Network System Events Report at MWS > Reports > Network > Network System Events. Call the Help Desk to report the issue. The Help Desk will request information contained in the report.                                                                                                    |  |
| Mobile Pay FDC feature is enabled and configured, but transactions are not working. | <ol> <li>Go to CWS Network Functions to determine if the Mobile Pay FDC network is online.</li> <li>If a customer cannot authorize a dispenser using his smartphone application, and the Mobile Pay FDC network is online, call FDC and request assistance.</li> </ol>                                                                                                    |  |
| I have questions regarding the<br>Mobile Pay FDC smartphone<br>application          | Contact your BW or ExxonMobil Help Desk.                                                                                                    |  |
| Who should I call for assistance programming Plenti Loyalty Program On Passport?    | Refer to "Appendix D: Plenti and Speedpass+ Loyalty" on page 60 and then contact ExxonMobil Help Desk in order to get the correct values to type in the configuration fields.                                                                                                    |  |
| I am experiencing loyalty settlement issues with mobile transactions                | Print all Plenti Loyalty and Mobile Pay FDC reports for the period in question. Contact your Mobile Pay FDC provider for assistance.                                                                                                    |  |
| I have a question regarding to<br>Mobile Pay FDC Reports<br>functionality           | Refer to "Appendix C: Implementing Mobile Pay FDC" on page 50 and "Appendix D: Plenti and Speedpass+ Loyalty" on page 60 for explanations of the reports associated with both features, as they can be interrelated.                                                                                                    |  |

# **Appendix A: Valid State and Territory Codes**

| State/Territory Name | ANSI Code | State/Territory Name | ANSI Code |
|----------------------|-----------|----------------------|-----------|
| Alabama              | 01        | Nebraska             | 31        |
| Alaska               | 02        | Nevada               | 32        |
| Arizona              | 04        | New Hampshire        | 33        |
| Arkansas             | 05        | New Jersey           | 34        |
| California           | 06        | New Mexico           | 35        |
| Colorado             | 08        | New York             | 36        |
| Connecticut          | 09        | North Carolina       | 37        |
| Delaware             | 10        | North Dakota         | 38        |
| District of Columbia | 11        | Ohio                 | 39        |
| Florida              | 12        | Oklahoma             | 40        |
| Georgia              | 13        | Oregon               | 41        |
| Hawaii               | 15        | Pennsylvania         | 42        |
| Idaho                | 16        | Puerto Rico          | 14        |
| Illinois             | 17        | Rhode Island         | 44        |
| Indiana              | 18        | South Carolina       | 45        |
| Iowa                 | 19        | South Dakota         | 46        |
| Kansas               | 20        | Tennessee            | 47        |
| Kentucky             | 21        | Texas                | 48        |
| Louisiana            | 22        | Utah                 | 49        |
| Maine                | 23        | Vermont              | 50        |
| Maryland             | 24        | Virgin Islands       | 52        |
| Massachusetts        | 25        | Virginia             | 51        |
| Michigan             | 26        | Washington           | 53        |
| Minnesota            | 27        | West Virginia        | 54        |
| Mississippi          | 28        | Wisconsin            | 55        |
| Missouri             | 29        | Wyoming              | 56        |
| Montana              | 30        |                      |           |
|                      |           |                      |           |

# **Appendix B: Enabling Dual Encryption for Passport**

This section provides instructions to enable dual encryption for sites on the network that have SDES keypads at the CRIND devices and TDES PIN pads inside.

Notes: 1) This procedure must be performed by a Gilbarco-certified ASC only.
2) The network does not support the opposite configuration, that is, TDES at the CRIND and SDES inside.

To enable dual encryption, proceed as follows:

- **1** After the required upgrades are completed, contact the ExxonMobil Help Desk at 1-866-603-6483.
- **2** Provide the six-digit Merchant ID Number to the Help Desk agent.
- **3** Request the Help Desk agent to change the Encryption Type field on the site profile to "X" to enable the dual encryption functionality. After the change is completed, the Help Desk agent will end the call.
- 4 Perform test transactions inside at the POS and at a CRIND to ensure proper operation. If the test transaction is not successful, contact the ExxonMobil Help Desk again and request the agent to change the Encryption Type field back to its original setting.

# **Appendix C: Implementing Mobile Pay FDC**

Passport introduced the Mobile Pay FDC feature beginning with V10 Service Pack J. Mobile Pay FDC allows the customer to use his Speedpass+ smartphone application to authorize and pay for fuel at dispensers in the forecourt. Passport does not support Mobile Pay FDC at the car wash kiosk, wash entry devices, or inside at the POS.

Note: Mobile Pay FDC requires close coordination between ExxonMobil, FDC, Gilbarco, and your store. Contact your BW if you are interested in Mobile Pay FDC.

#### **Feature Activation**

After completing the on-boarding process with ExxonMobil and FDC you must activate the **Mobile Payment** feature in **MWS** > **Feature Activation**. This requires an ASC on site to contact the Gilbarco Help Desk for a Site Code that includes the new Mobile Payment feature activation. After activating the **Mobile Payment** feature, the Passport system allows access to the Mobile Pay FDC functionality.

**Figure 44: Mobile Payment Feature Activation** 

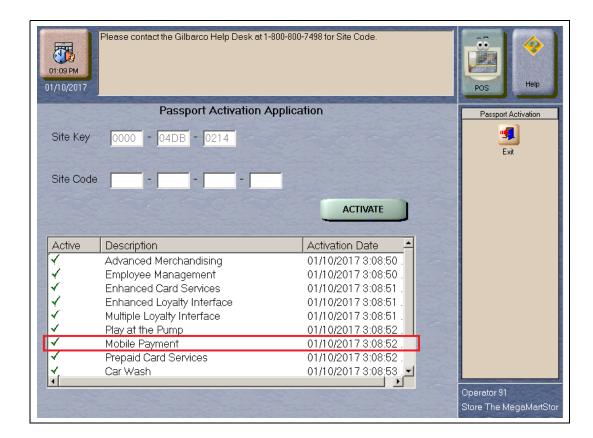

# **Mobile Pay FDC Configuration in MWS**

To configure and enable Mobile Pay FDC proceed as follows:

1 From the MWS main screen go to **Set Up > Network Menu > Mobile Pay FDC > Mobile Pay FDC Configuration**.

The Mobile Pay FDC Configuration screen opens.

Figure 45: Mobile Pay FDC Configuration Screen

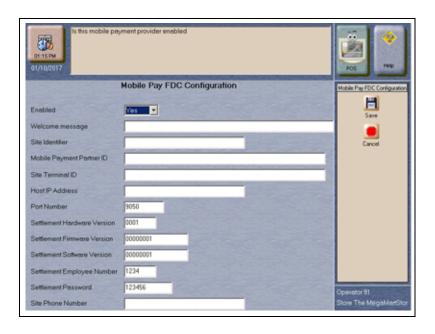

The following are the configuration fields and their description:

| Field Name                  | Description                                                                                                    |
|-----------------------------|----------------------------------------------------------------------------------------------------|
| Enabled                     | If set to Yes, Passport communicates with the FDC mobile payment network. Defaults to No.                                                                                                    |
| Welcome message             | The message that may display on the customer's mobile device accepts up to 100 characters; required field. Defaults to blank.                                                                                                    |
| Site Identifier             | Value the FDC mobile payment network assigns that uniquely identifies the store. Maximum of 15 characters. Required field. Defaults to blank.                                                                                              |
| Mobile Payment Partner ID   | Value the FDC mobile payment network assigns that identifies the mobile payment product. Maximum of 25 characters. Required field. Defaults to blank.                                                                                      |
| Site Terminal ID            | Value the FDC mobile payment network assigns to the store to sign onto the mobile payment network. Maximum of 25 characters. Required field. Defaults to blank.                                                                            |
| Host IP Address             | IP address the FDC mobile payment network provides for transmitting network messages. Maximum of 15 characters in the format XXX.XXX.XXX.XXX. Required field. Defaults to blank.                                                           |
| Port Number                 | Port address the FDC mobile payment network provides for transmitting network messages. Maximum of five digits. Required field. Defaults to 9050.                                                                                          |
| Settlement Hardware Version | Value the FDC mobile payment network provides that identifies the device hardware version installed at the store. Passport transmits this value in settlement messages. Maximum of four characters. Required field. Defaults to 0001.      |
| Settlement Firmware Version | Value the FDC mobile payment network provides that identifies the device firmware version installed at the store. Passport transmits this value in settlement messages. Maximum of eight characters. Required field. Defaults to 00000001. |

| Field Name                  | Description                                                                                                    |
|-----------------------------|----------------------------------------------------------------------------------------------------|
| Settlement Software Version | Value the FDC mobile payment network provides that identifies the device software version installed at the store. Passport transmits this value in settlement messages. Maximum of four characters. Required field. Defaults to 0001. |
| Settlement Employee Number  | Value the FDC mobile payment network provides that Passport transmits in settlement messages. Maximum of four characters. Required field. Defaults to 1234.                                                                           |
| Settlement Password         | Password value the FDC mobile payment network provides that Passport transmits in settlement messages. Maximum of 6 characters. Required field. Defaults to 123456.                                                                   |
| Site Phone Number           | The store phone number. Maximum of 15 characters (digits and dashes). Required field. Defaults to blank.                                                                                                    |

**2** After completing all fields, select **Save** to save the configuration to the Passport system database and exit the configuration screen.

# Mobile Pay FDC Reports

Passport supports the following Mobile pay FDC reports:

- Mobile Pay FDC Configuration Report
- Mobile Pay FDC Current Local Totals Summary Report
- Mobile Pay FDC Current Transaction Detail Report
- Mobile Pay FDC Transaction Detail Report
- Mobile Pay FDC Current Unpaid Transactions Report
- Mobile Pay FDC Unpaid Transactions Report
- Mobile Pay FDC Store and Forward Report
- Mobile Pay FDC Settlement Report
- Mobile Pay FDC Host Totals by Day Report

#### **Mobile Pay FDC Configuration Report**

This report contains the programming information currently found in MWS > Set Up > Network Menu > Mobile Pay FDC > Mobile Pay FDC Configuration. Refer to "Mobile Pay FDC Configuration in MWS" on page 51 for information on the fields in the report.

Figure 46: Mobile Pay FDC Configuration Report

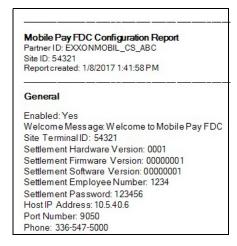

# **Mobile Pay FDC Current Local Totals Summary Report**

This report contains information on Mobile Pay FDC transactions completed, in store and forward, and unpaid in the current open network day, as well as informational remarks regarding store and forward and unpaid transactions.

Figure 47: Mobile Pay FDC Current Local Totals Summary Report

| Mobile Pay FDC Current Local Totals Summary                                                                                                    |                   |                          |                        |                           |                          |  |
|----------------------------------------------------------------------------------------------------|-------------------|--------------------------|------------------------|---------------------------|--------------------------|--|
| Site ID: 54321<br>Network day # 3 from 01/07/2014 1:08:51 PM to Current<br>Report created: 1/8/2017 1:44:58 PM                                                                                                    |                   |                          |                        |                           |                          |  |
| TRANSACTION TOTALS                                                                                                    |                   |                          |                        |                           |                          |  |
| Complete Transactions                                                                                                    | Sales Count       | Gallons Pumped<br>95 393 | Fuel Total<br>\$300.34 | Non-fuel Total<br>\$56,00 | Sales Amount<br>\$356.34 |  |
| S&F Transactions Outstanding                                                                                                    | 1                 | 6.179                    | \$19.15                | \$5.00                    | \$24.15                  |  |
| Unpaid Transactions<br>Total                                                                                                    | 3<br>21           | 11.297<br>112.869        | \$35.17<br>\$354.66    | \$14.00<br>\$75.00        | \$49.17<br>\$429.66      |  |
| HOST DISCOUNT TOTALS  Local Count 6  Total Amount \$10.98                                                                                                    |                   |                          |                        |                           |                          |  |
| * Any S&F transactions that were of restored. To retrieve information of the state of the state | on the current pe | nding transactions, p    | orint the Mobile       | Pay FDC Store a           | nd Forward Repo          |  |

The following are definitions for the report fields:

| Field Name                   | Description                                                                                                    |
|------------------------------|----------------------------------------------------------------------------------------------------|
| Transaction Totals           |                                                                                                    |
| Complete Transactions        | Transactions completed through Mobile Pay FDC network.                                                             |
| S&F Transactions Outstanding | Transactions that were begun with the Mobile Pay FDC network that are waiting for network communication to resume. |
| Unpaid Transactions          | Transactions that were authorized with the Mobile Pay FDC network, which the network declined at completion.       |
| Total                        | Sum total for each column.                                                                                         |
| Sales Count                  | Total count of transactions for each row.                                                                          |
| Gallons Pumped               | Total fuel volume from transactions for each row.                                                                  |
| Fuel Total                   | Total dollars attributed to fuel sales from transactions for each row.                                             |
| Non-fuel Total               | Total dollars attributed to sale of non-fuel items from transactions for each row.                                 |
| Sales Amount                 | Sales totals from transactions for each row.                                                                       |
| Host Discount Totals         |                                                                                                    |
| Local Count                  | Total count of discounts Passport applied to Mobile Pay FDC transactions.                                          |
| Total Amount                 | Total dollar amount of discounts Passport applied to Mobile Pay FDC transactions.                                  |

#### **Mobile Pay FDC Current Transaction Detail Report**

This report contains information on transactions begun and completed with the Mobile Pay FDC network in the current open network day. The report consists of two sections: details of each transaction and summary totals of all Mobile Pay FDC transactions that have occurred, along with applicable informational remarks.

Figure 48: Mobile Pay FDC Current Transaction Detail Report

| ite ID: 54321<br>etwork day #3 from 01/0<br>eport created: 1/8/2017 1 |                    | to Current                            |                     |                       |                |                     |
|-----------------------------------------------------------------------|--------------------|---------------------------------------|---------------------|-----------------------|----------------|---------------------|
| Date/Time                                                             | Terminal#          | Account<br>Gallons                    |                     | Auth ID<br>Fuel Total | Sequence#      | Transaction Total   |
| 01/07/2017 1:39:05 PM                                                 | 1                  |                                       | *****1111           | 1369                  | 2002           |                     |
| 01/07/2017 1:40:13 PM                                                 | REGULAR (001)      | 444433*                               | .273                | \$.85<br>1370         | \$0.00         | \$.85               |
| 01/07/2017 1.40.13 FM                                                 | REGULAR (001)      |                                       | 1.406               | \$4.36                | \$0.00         | \$4.36              |
| 01/08/20178:38:29 AM                                                  | 1                  | 444433*                               | *****1331           | 1371                  | 2002           |                     |
|                                                                       | REGULAR (001)      |                                       | .510                | \$1.58                | \$0.00         | \$1.58              |
| 01/08/20179:33:10 AM                                                  | 1<br>PREMIUM (003) | 518728**                              |                     | 1389<br>\$29.00       | 2002<br>\$0.00 | \$29.00             |
| Transaction Summary To                                                | otals              | , , , , , , , , , , , , , , , , , , , |                     |                       |                |                     |
|                                                                       |                    | s Pumped                              | Fuel Tota           | Non-fuel              | Total Sale     | s Amount            |
| Complete                                                              | Count<br>17        | 95.393                                | \$300.34            | \$5                   | 6.00           | \$356.34            |
| Transactions                                                          |                    | 55.000                                |                     | 40                    |                |                     |
| S&F Transactions                                                      | 1                  | 6.179                                 | \$19.15             | \$                    | 5.00           | \$24.15             |
| Outstanding                                                           | 2                  | 11 007                                | 005 47              |                       | 4.00           | 640.17              |
| Unpaid Transactions<br>Total                                          | 3<br>21            | 11.297<br>112.869                     | \$35.17<br>\$354.66 |                       | 4.00           | \$49.17<br>\$429.66 |
|                                                                       |                    |                                       |                     |                       |                |                     |
| Any S&F transactions that<br>estored. To retrieve inform              |                    |                                       |                     |                       |                |                     |

The following are definitions for fields found in the report:

| Field Name          | Definition                                                                                 |
|---------------------|--------------------------------------------------------------------------------------------|
| Transaction Details |                                                                                            |
| Date/Time           | Date and time the transaction occurred.                                                    |
| Terminal #          | Fueling position number at which the transaction occurred.                                 |
| Account #           | Masked account number the Mobile Pay FDC network provides to Passport for the transaction. |
| Auth ID             | Authorization code the Mobile Pay FDC network provides to Passport for the transaction.    |
| Sequence #          | Transaction number the Mobile Pay FDC network provides to Passport for the transaction.    |
| Fuel Grade          | Fuel Grade name and product code the customer selects for fueling.                         |
| Gallons Pumped      | Fuel volume pumped in this transaction.                                                    |
| Fuel Total          | Fuel sale dollar amount in this transaction.                                               |
| Non-fuel Total      | Dollar amount of non-fuel items purchased.                                                 |
| Transaction Total   | Total dollar amount the customer is charged for this transaction.                          |

| Field Name                      | Definition                                                                                                    |  |  |  |
|---------------------------------|----------------------------------------------------------------------------------------------------|--|--|--|
| Transaction Summary Totals      |                                                                                                    |  |  |  |
| Complete Transactions           | Summary totals for all transactions completed through the Mobile Pay FDC network.                                  |  |  |  |
| S&F Transactions<br>Outstanding | Transactions that were begun with the Mobile Pay FDC network that are waiting for network communication to resume. |  |  |  |
| Unpaid Transactions             | Transactions that were authorized with the Mobile Pay FDC network, which the network declined at completion.       |  |  |  |
| Total                           | Sum total for each column.                                                                                         |  |  |  |
| Sales Count                     | Total count of transactions for each row.                                                                          |  |  |  |
| Gallons Pumped                  | Total fuel volume from transactions for each row.                                                                  |  |  |  |
| Fuel Total                      | Total dollars attributed to fuel sales from transactions for each row.                                             |  |  |  |
| Non-fuel Total                  | Total dollars attributed to sale of non-fuel items from transactions for each row.                                 |  |  |  |
| Sales Amount                    | Sales totals from transactions for each row.                                                                       |  |  |  |

Note: The S&F informational text prints at the bottom of the report only if transactions are in the Store and Forward queue at the time Passport generates the report. The unpaid informational text prints only if unpaid transactions occurred during the report period.

#### **Mobile Pay FDC Current Unpaid Transactions Report**

This report contains information on transactions that were authorized with the Mobile pay FDC network but declined at completion during the current open network day. The report consists of two sections: details of each transaction and summary totals of all Mobile Pay FDC transactions that have occurred, along with applicable informational remarks.

Figure 49: Mobile Pay FDC Current Unpaid Transactions Report

| 1:46:10 PM    | I to Current                                               |              |                                                                                                    |                                                                                                    |
|---------------|------------------------------------------------------------|--------------|----------------------------------------------------------------------------------------------------|----------------------------------------------------------------------------------------------------|
| Terminal#     | Account#                                                   | Auth ID      | Sequence#                                                                                                    | Transaction Total                                                                                                    |
| 1             | 444433*****1111                                            | 1367         | 2002                                                                                                    | II alisacioni loiz                                                                                                    |
| REGULAR (001) | 6.063                                                      | \$17.89      | \$8.00                                                                                                    | \$25.89                                                                                                    |
| 1             | 444433*****1221                                            | 1368         | 2002                                                                                                    |                                                                                                    |
| PREMIUM (003) | 2.550                                                      | \$8.42       | \$0.00                                                                                                    | \$8.42                                                                                                    |
| 1             | 444433*****1331                                            | 1374         | 2002                                                                                                    |                                                                                                    |
| PREMIUM (003) | 2.684                                                      | \$8.86       | \$6.00                                                                                                    | \$14.86                                                                                                    |
| otals         | ,                                                          |              |                                                                                                    |                                                                                                    |
|               | Fuel Grade 1 REGULAR (001) 1 PREMIUM (003) 1 PREMIUM (003) | Fuel Grade 1 | Fuel Grade         Gallors Pumped         Fuel Total           1         444433******1111         1367           REGULAR (001)         6.063         \$17.89           1         444433******1221         1368           PREMIUM (003)         2.550         \$8.42           1         444433******1331         1374           PREMIUM (003)         2.684         \$8.86 | Fuel Grade         Gallors Pumped         Fuel Total         Non-fuel Total           1         444433*******1111         1367         2002           REGULAR (001)         6.063         \$17.89         \$8.00           1         444433******1221         1368         2002           PREMIUM (003)         2.550         \$8.42         \$0.00           1         444433******1331         1374         2002           PREMIUM (003)         2.684         \$8.86         \$6.00 |

The following are definitions for fields found in the report:

| Field Name                   | Description                                                                                                    |
|------------------------------|----------------------------------------------------------------------------------------------------|
| Transaction Details          |                                                                                                    |
| Date/Time                    | Date and time the transaction occurred.                                                                            |
| Terminal #                   | Fueling position at which the transaction occurred.                                                                |
| Account #                    | Masked account number used in the transaction, Mobile Pay FDC network provides this to Passport.                   |
| Auth ID                      | Authorization code the network provided as part of the transaction.                                                |
| Sequence #                   | Transaction number the network provided as part of the transaction.                                                |
| Fuel Grade                   | Fuel grade name and product code purchased.                                                                        |
| Gallons Pumped               | Fuel volume dispensed in the transaction.                                                                          |
| Fuel Total                   | Fuel sale dollar amount in the transaction.                                                                        |
| Non-fuel Total               | Dollar amount of non-fuel items purchased.                                                                         |
| Transaction Total            | Total transaction dollar amount.                                                                                   |
| Transaction Summary Totals   |                                                                                                    |
| Complete Transactions        | Summary totals for all transactions completed through the Mobile Pay FDC network.                                  |
| S&F Transactions Outstanding | Transactions that were begun with the Mobile Pay FDC network that are waiting for network communication to resume. |
| Unpaid Transactions          | Transactions that were authorized with the Mobile Pay FDC network, which the network declined at completion.       |
| Total                        | Sum total for each column.                                                                                         |
| Sales Count                  | Total count of transactions for each row.                                                                          |
| Gallons Pumped               | Total fuel volume from transactions for each row.                                                                  |
| Fuel Total                   | Total dollars attributed to fuel sales from transactions for each row.                                             |
| Non-fuel Total               | Total dollars attributed to sale of non-fuel items from transactions for each row.                                 |
| Sales Amount                 | Sales totals from transactions for each row.                                                                       |

#### Mobile Pay FDC Host Totals by Day Report

This report contains summary count and dollar amount for transactions successfully completed with the Mobile Pay FDC network for a given business day. The report is available for the most recent three business days in which Mobile Pay FDC transactions occurred.

Figure 50: Mobile Pay FDC Host Totals by Day Report

| Mobile Pay                       | FDC Host Totals by Day                                                              |
|----------------------------------|-------------------------------------------------------------------------------------|
| Host settlemen                   | Date: Most Recent Date with Activity<br>t date: 01/08/2017<br>: 1/8/2017 1:46:32 PM |
| TRANSACT                         | IONTOTALS                                                                           |
| Host Count: 1<br>Host Total: \$7 |                                                                                     |
| HOST DISC                        | OUNT TOTALS                                                                         |
| Host Count 5                     |                                                                                     |

#### Mobile Pay FDC Settlement Report

This report contains information on Mobile Pay FDC network settlement status and comparison of totals between Passport and the Mobile Pay FDC network for the closed period, along with applicable informational remarks.

Figure 51: Mobile Pay FDC Settlement Report

| Site ID: 54321<br>Network day #2from 01/07/2<br>Report created: 1/8/2017 1:47 |                                                    | 7/2017 1:08:51 | PM          |             |            |            |
|-------------------------------------------------------------------------------|----------------------------------------------------|----------------|-------------|-------------|------------|------------|
| TRANSACTION TOTALS                                                            |                                                    |                |             |             |            | 71         |
|                                                                               | Settlement Status                                  | Local Count    | Local Total | Host Count  | Host Total |            |
| Completed Transactions                                                        | Balanced with host                                 | 10             | \$878.26    | 10          | \$878.26   |            |
| Total S&F Transactions<br>Outstanding                                         |                                                    | 2              | \$34.31     |             |            |            |
| Total Unpaid Transactions                                                     |                                                    | 3              | \$157.69    |             |            | _          |
| HOST DISCOUNT TOTAL                                                           | _                                                  | ent Status I   | ocal Count  | Local Total | Host Count | Host Total |
|                                                                               | Octobria                                           | d with host    | 5           | \$76.54     | 5          | \$76.54    |
| Any S&F transactions that w                                                   | ere outstanding when F<br>tion on the current pend |                |             |             |            |            |

#### Mobile Pay FDC Store and Forward Report

This report contains information on transactions that the Mobile Pay FDC network authorized, but have not yet completed when the report was generated.

Figure 52: Mobile Pay FDC Store and Forward Report

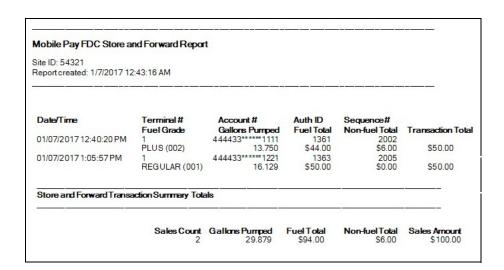

| Field Name                                                    | Description                                                                                      |  |  |
|---------------------------------------------------------------|--------------------------------------------------------------------------------------------------|--|--|
| Transaction Details                                           |                                                                                                  |  |  |
| Date/Time                                                     | Date and time the transaction occurred.                                                          |  |  |
| Terminal #                                                    | Fueling position at which the transaction occurred.                                              |  |  |
| Account #                                                     | Masked account number used in the transaction, Mobile Pay FDC network provides this to Passport. |  |  |
| Auth ID                                                       | Authorization code the network provided as part of the transaction.                              |  |  |
| Sequence #                                                    | Transaction number the network provided as part of the transaction.                              |  |  |
| Fuel Grade                                                    | Fuel grade name and product code purchased.                                                      |  |  |
| Gallons Pumped                                                | Fuel volume dispensed in the transaction.                                                        |  |  |
| Fuel Total                                                    | Fuel sale dollar amount in the transaction.                                                      |  |  |
| Non-fuel Total                                                | Dollar amount of non-fuel items purchased.                                                       |  |  |
| Transaction Total                                             | Total transaction dollar amount.                                                                 |  |  |
| Store and Forward Transaction Sum                             | mary Totals                                                                                      |  |  |
| Sales Count Total count of transactions in store and forward. |                                                                                                  |  |  |
| Gallons Pumped                                                | Total fuel volume from transactions in store and forward.                                        |  |  |
| Fuel Total                                                    | Total dollars attributed to fuel sales from transactions in store and forward.                   |  |  |
| Non-fuel Total                                                | Total dollars attributed to sale of non-fuel items from transactions in store and forward.       |  |  |
| Sales Amount                                                  | Sales totals from transactions in store and forward.                                             |  |  |

#### **Mobile Pay FDC Transaction Detail Report**

This report contains information similar to the Mobile Pay FDC Current Transaction Detail Report, except this report is for a closed Mobile Pay FDC network day. Refer to the "Mobile Pay FDC Current Transaction Detail Report" on page 54 for field names and their description.

Figure 53: Mobile Pay FDC Transaction Detail Report

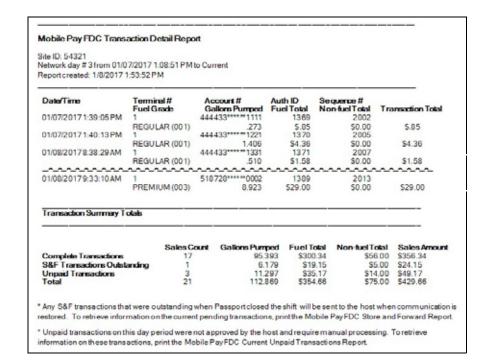

#### **Mobile Pay FDC Unpaid Transactions Report**

This report contains information similar to the Mobile Pay FDC Current Unpaid Transactions Report, except that this report is for a closed Mobile Pay FDC network day. Refer to the "Mobile Pay FDC Current Unpaid Transactions Report" on page 55 for field names and their description.

Figure 54: Mobile Pay FDC Unpaid Transactions Report

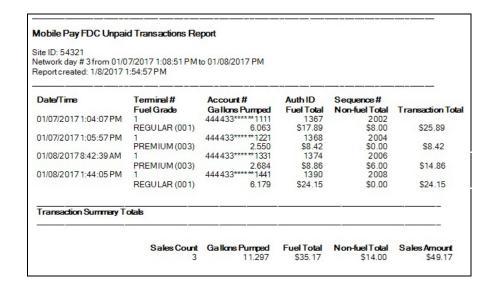

#### **Mobile Pay FDC Customer Receipts**

The customer can configure his Speedpass+ smartphone application to receive the receipt from a Mobile Pay FDC outside transaction, print the receipt at the CRIND device, or receive no receipt for Mobile Pay FDC transactions. In addition, receipt reprints are always available at the Passport CWS.

If the dispenser at which a Mobile Pay FDC transaction occurs is running as Token Attendant, the parameters in MWS > Fuel > Site Options > Attendant Options > Attendant Token Options control receipt printing behavior at the dispenser regardless of the Speedpass+smartphone application configuration.

# **Appendix D: Plenti and Speedpass+ Loyalty**

Plenti is a loyalty program hosted and supported by a coalition of partners, including Exxon, Macy's, Mobil, Nationwide, RITEAID, and over 800 other retailers. Customers may earn points at one retailer and redeem them at another coalition partner. For more information on the Plenti program, visit www.plenti.com.

This section provides information on configuring Passport to support the Plenti loyalty program. If you need assistance in configuring the Plenti loyalty program on Passport, contact the ExxonMobil Help Desk at 1-866-603-6483.

# **Loyalty Configuration**

To configure Passport to support the Plenti loyalty program, proceed as follows:

1 Go to MWS > Set Up > Store > Loyalty Interface. The Loyalty Provider listing screen opens.

Figure 55: Loyalty Configuration Screen

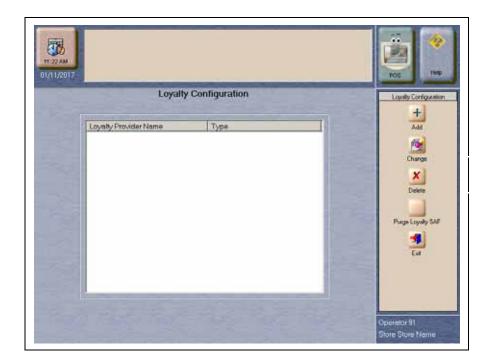

**2** If you are adding Plenti loyalty to Passport, select **Add**. If you are changing an existing loyalty configuration to Plenti, select **Change**.

The Loyalty Provider Listing screen opens.

Figure 56: Loyalty Provider Listing Screen

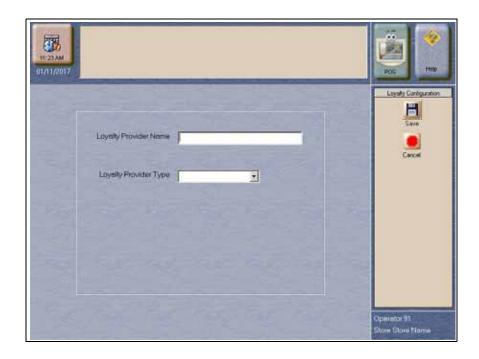

Enter Plenti as the *Loyalty Provider Name* and select ExxonMobil from the *Loyalty Provider Type* drop down menu. Select **Save** to save the information and move to the **Loyalty Configuration** screen.

3 The Loyalty Configuration screen opens with the *Loyalty Provider Name* and *Loyalty Provider Type* fields completed. Call the ExxonMobil Help Desk at 1-866-603-6483 to obtain the values to enter in several of the **Loyalty Configuration** fields.

Figure 57: Loyalty Configuration > General > Page 1 Tab

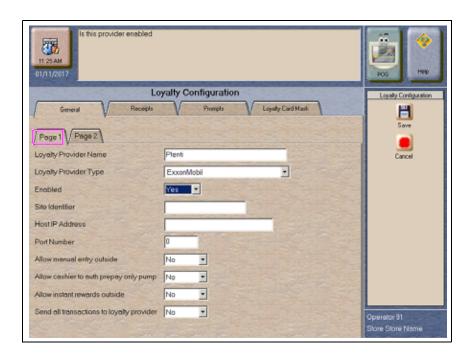

The following are the **Page 1** tab fields and their description:

| Field Name                                | Description                                                                                                    |  |  |
|-------------------------------------------|----------------------------------------------------------------------------------------------------|--|--|
| Enabled                                   | Select Yes.                                                                                                    |  |  |
| Site identifier                           | Unique value the Plenti program uses to identify this store. Call the ExxonMobil Help Desk to obtain this value.                                                                                                    |  |  |
| Host IP Address                           | The field defaults to 10.145.150.7; however, call the ExxonMobil Help Desk to verify this is the correct value and change it, if advised.                                                                                                    |  |  |
| Port Number                               | This field defaults to 3112; however, call the ExxonMobil Help Desk to verify this is the correct value and change it, if advised.                                                                                                    |  |  |
| Allow manual entry outside                | If set to Yes, this means the loyalty provider allows manual entry of a loyalty identifier at the dispensers. This setting applies to this loyalty provider only. Explain to the merchant or store manager how this setting affects his store and configure the field as he requests.                                                                                                    |  |  |
| Allow cashier to auth prepay only pump    | This field defaults to No. If set to Yes, the cashier can authorize a dispenser (configured as Prepay Only) when the customer enters a loyalty identifier and the loyalty icon is displayed on the dispenser icon in the CWS Forecourt section. This setting applies to all loyalty providers configured in MWS. Explain to the merchant or store manager how this setting affects his store and configure the field as he requests. |  |  |
| Allow instant rewards outside             | This field defaults to No. If set to Yes, Passport allows the loyalty provider to offer the customer discounts based on merchandise purchased at the dispenser and the customer's method of payment. Explain to the merchant or store manager how this setting affects his store and configure the field as he requests.                                                                                                    |  |  |
| Send all transactions to loyalty provider | This field defaults to No. If set to Yes, Passport sends transaction details to this loyalty provider for all sale transactions regardless of whether the customer presents a valid loyalty identifier. In the case of multiple loyalty providers, this field can be set to Yes for only one loyalty provider.                                                                                                    |  |  |

4 After completing all fields on the Page 1 tab, select the Page 2 tab. The General - Page 2 screen opens.

Figure 58: Loyalty Configuration > General > Page 2 Tab

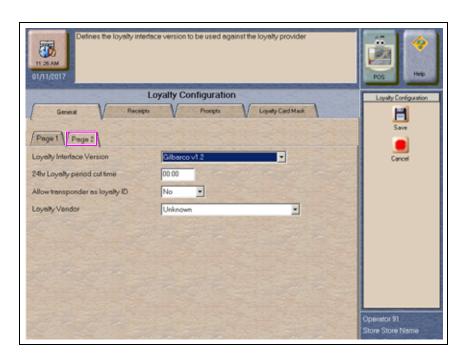

The following are the Page 2 tab fields and their description.

| Field Name                      | Description                                                                                                    |
|---------------------------------|----------------------------------------------------------------------------------------------------|
| Loyalty Interface Version       | Select Gilbarco v1.2 for Plenti                                                                                                    |
| 24hr Loyalty period cut time    | Defaults to 00:00 (midnight). This field allows the merchant to customize the time at which the loyalty end of period occurs, instead of ending the loyalty end of period at Store Close.                                                                                                    |
| Allow transponder as loyalty ID | This field defaults to Yes for ExxonMobil. If set to Yes, Passport allows the customer to use an RFID transponder, such as Speedpass+, for entering a loyalty identifier at the PIN pad inside or the CRIND outside. The PIN pads and dispensers must be equipped with RFID transponder receivers to use this option. If these devices are not equipped with RFID transponders, set to No. |
| Loyalty Vendor                  | Defaults to Unknown. Select <b>Unknown</b> .                                                                                                    |

**5** After completing all fields on the **Page 2** tab, select the **Receipts** tab. The **Receipts** screen opens.

Figure 59: Receipts Tab

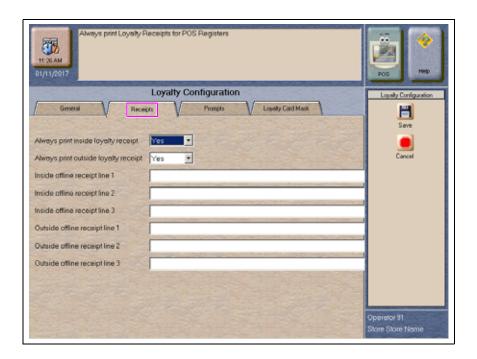

The following are the **Recipts** tab fields and their description.

| Field Name                           | Description                                                                                                    |
|--------------------------------------|----------------------------------------------------------------------------------------------------|
| Always print inside loyalty receipt  | This field defaults to Yes. If set to Yes, Passport automatically prints the customer receipt for inside loyalty transactions. If set to No, Passport uses the site level receipt settings to control receipt printing. Explain to the merchant or store manager how this setting affects his store and configure the field as he requests.                   |
| Always print outside loyalty receipt | This field defaults to Yes. If set to Yes, Passport automatically prints the customer receipt for outside loyalty transactions. If set to No, Passport uses the site level receipt settings to control receipt printing at the dispenser. Explain to the merchant or store manager how this setting affects his store and configure the field as he requests. |
| Inside offline receipt line 1        | This field defaults to blank. Accepts up to 40 characters. The text prints on the inside receipt if the customer enters a valid loyalty identifier but the loyalty vendor is offline. Passport allows up to three lines of receipt text for this message. See lines 2 and 3.                                                                                  |
| Inside offline receipt line 2        | This field defaults to blank. Accepts up to 40 characters. The text prints on the inside receipt if the customer enters a valid loyalty identifier but the loyalty vendor is offline. Passport allows up to three lines of receipt text for this message. See lines 1 and 3.                                                                                  |
| Inside offline receipt line 3        | This field defaults to blank. Accepts up to 40 characters. The text prints on the inside receipt if the customer enters a valid loyalty identifier but the loyalty vendor is offline. Passport allows up to three lines of receipt text for this message. See lines 1 and 2.                                                                                  |
| Outside offline receipt line 1       | This field defaults to blank. Accepts up to 40 characters. The text prints on the CRIND receipt if the customer enters a valid loyalty identifier but the loyalty vendor is offline. Passport allows up to three lines of receipt text for this message. See lines 2 and 3.                                                                                   |

| Field Name                     | Description                                                                                                    |
|--------------------------------|----------------------------------------------------------------------------------------------------|
| Outside offline receipt line 2 | This field defaults to blank. Accepts up to 40 characters. The text prints on the CRIND receipt if the customer enters a valid loyalty identifier but the loyalty vendor is offline. Passport allows up to three lines of receipt text for this message. See lines 2 and 3. |
| Outside offline receipt line 3 | This field defaults to blank. Accepts up to 40 characters. The text prints on the CRIND receipt if the customer enters a valid loyalty identifier but the loyalty vendor is offline. Passport allows up to three lines of receipt text for this message. See lines 2 and 3. |

**6** After completing all fields on the **Receipts** tab, select the **Prompts** tab. The **Prompts** screen opens.

Figure 60: Prompts Tab

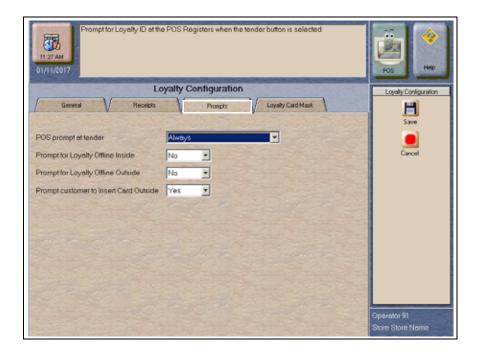

The following are the **Prompts** tab fields and their description:

| Field Name                        | Description                                                                                                    |
|-----------------------------------|----------------------------------------------------------------------------------------------------|
| POS prompt at tender              | This field defaults to Always.                                                                                                    |
|                                   | If you select <i>Always</i> , Passport prompts for loyalty when the cashier selects <b>Tender</b> for all inside transactions.                                    |
|                                   | If you select <i>Never</i> , Passport prompts for loyalty only when the cashier selects <b>Loyalty ID</b> during item entry.                                      |
|                                   | If you select <i>Fuel Transaction</i> , Passport prompts for loyalty when the cashier selects <b>Tender</b> and the transaction contains a fuel item.             |
| Prompt for Loyalty Offline Inside | This field defaults to No.                                                                                                    |
|                                   | If you select Yes, the CWS prompts for Loyalty when the cashier selects the <b>Tender</b> key, even when the Loyalty Provider is not communicating with Passport. |
|                                   | If you select No, the CWS does not prompt for Loyalty if this Loyalty Provider is not communicating with Passport.                                                |

| Field Name                             | Description                                                                                                    |
|----------------------------------------|----------------------------------------------------------------------------------------------------|
| Prompt for Loyalty Offline Outside     | This field defaults to No.                                                                                                    |
|                                        | If you select Yes, the CRIND prompts for this Loyalty Provider, or includes this Loyalty Provider on the Loyalty Selection screen when multiple Loyalty providers are configured, even when the Loyalty Provider is not communicating with Passport. |
|                                        | If you select No, the CRIND does not prompt for Loyalty, or does not include this Loyalty Provider on the Loyalty Selection screen, if the Loyalty Provider is not communicating with Passport.                                                      |
| Prompt customer to Insert Card Outside | This field defaults to Yes.                                                                                                    |
|                                        | If you select Yes, the CRIND displays the prompt for inserting the Loyalty magnetic stripe card at the Loyalty Acquisition screen. If only one Loyalty Provider is configured, this also controls toggling at the CRIND idle screen.                 |
|                                        | If you select No, if the CRIND supports barcode scanning, the Loyalty Acquisition screen does not display the prompt for inserting the Loyalty magnetic stripe card.                                                                                 |

7 After completing all fields on the **Prompts** tab, select the **Loyalty Card Mask** tab. The **Loyalty Card Mask** screen opens.

#### Figure 61: Loyalty Card Mask Tab

The **Loyalty Card Mask** tab contains a listing of all card masks that identify a valid Plenti loyalty identifier. Select **Add** and enter the value "310417" for Plenti.

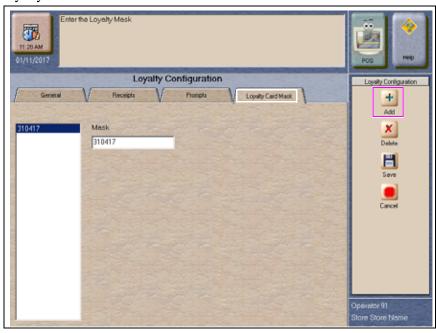

**8** After entering the loyalty card mask, select **Save** to save the loyalty configuration to the Passport database and exit or select **Cancel** to exit loyalty configuration without saving any configuration settings.

# Speedpass+ for Loyalty

As explained in "Appendix C: Implementing Mobile Pay FDC" on page 50, Speedpass+ allows a customer to use his smartphone application to authorize and pay for fuel at the dispensers in the forecourt. The Plenti loyalty customer can also link his Speedpass+ mobile application to his Plenti account. By doing so, the customer can earn and redeem Plenti points when authorizing fuel transactions at the dispenser.

Note: If the customer presents a loyalty identifier at the dispenser, including Plenti that is not linked to Speedpass+, he cannot use his Speedpass+ smartphone application to authorize or pay for transactions at the dispenser.

In addition, when the customer links his Speedpass+ to Plenti, the Plenti loyalty program need not be configured on Passport for the customer to earn and redeem Plenti points through Speedpass+.

Note: Use of any other loyalty program, besides Speedpass+ linked to Plenti, requires the loyalty program to be configured in Passport MWS.

Loyalty customer receipt messaging, such as redeemed or remaining Plenti points, for transactions authorized through Speedpass+ linked to Plenti is controlled by the Speedpass+ application.

### Plenti Loyalty Reports

This section provides general information on Plenti Loyalty Reports.

### **Plenti Loyalty Discount Report**

This report provides summary information on Plenti loyalty discounts applied during a period. The report contains four sections:

- PPG Transaction Details: transactions for which the fuel price per gallon (PPG) was rolled back before dispensing
- Post Pay Fuel Ticket Transaction Details: transactions for which a PPG discount was applied to fuel after the fuel was dispensed
- Merchandise Transaction Details: transactions for which a line item discount was applied
- Loyalty Tender Discount Transaction Details: transactions for which a Plenti loyalty discount was applied to the entire transaction, rather than to a particular fuel or merchandise item

Figure 62: Plenti Loyalty Discount Report

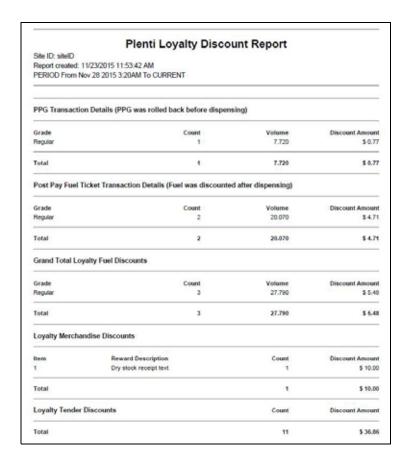

The following are the fields within the report and their description:

| Field Name         | Description                                     |
|--------------------|-------------------------------------------------|
| Grade              | Fuel grade name that was discounted.            |
| Count              | Number of discounts applied.                    |
| Volume             | Total discounted fuel volume dispensed.         |
| Discount Amount    | Total dollar amount attributed to the discount. |
| Reward Description | Merchandise discount name.                      |

#### **Plenti Loyalty Store and Forward Report**

This report provides information on loyalty transactions that have not yet completed because Passport cannot communicate with the loyalty host.

Figure 63: Plenti Loyalty Store and Forward Report

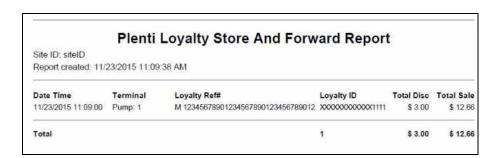

The following are the fields within the report and their description:

| Description                                                                                                    |
|----------------------------------------------------------------------------------------------------|
| Date and time the transaction occurred in which the customer presented a valid Plenti identifier.                    |
| Register or Pump at which the transaction occurred.                                                                  |
| Masked Plenti loyalty identifier the customer presented.                                                             |
| Transaction reference number Plenti returned to Passport. "M" indicates the transaction occurred through Speedpass+. |
| Fuel volume dispensed.                                                                                               |
| Fuel item dollar amount after PPU discounts.                                                                         |
| Merchandise dollar amount after discounts applied.                                                                   |
| Other adjustments to the transaction amount, such as transaction fees.                                               |
| Final transaction total.                                                                                             |
| Summary total of each column.                                                                                        |
|                                                                                                    |

#### **Plenti Loyalty Transaction Detail Report**

This report provides information on Plenti loyalty discounts applied to transactions. The report contains four sections:

- PPG Transaction Details: transactions for which the fuel PPG was rolled back before dispensing
- Post Pay Fuel Ticket Transaction Details: transactions for which a PPG discount was applied to fuel after the fuel was dispensed
- Merchandise Transaction Details: transactions for which a line item discount was applied
- Loyalty Tender Discount Transaction Details: transactions for which a Plenti loyalty discount was applied to the entire transaction, rather than to a particular fuel or merchandise item

Figure 64: Plenti Loyalty Transaction Detail Report

| PPG Transaction De<br>Date Time<br>Loyalty Refs | rtails (PPG |                                                        |                  |                           |                                        |                        |                  |                       |                   |
|-------------------------------------------------|-------------|--------------------------------------------------------|------------------|---------------------------|----------------------------------------|------------------------|------------------|-----------------------|-------------------|
| Loyalty Ref#                                    |             | was rolled back bet                                    | lore disp        | ensing)                   |                                        |                        |                  |                       |                   |
| 11/20/2015 18:12:47<br>LOYALTY TX # 18          |             | Terminal<br>Loyalty ID<br>Reg 2 / Pump 1               | Grade<br>Regular | Street<br>PPG<br>\$ 1.000 | Actual<br>PPG<br>\$ 0.700              | PPG<br>Disc<br>\$ 0.10 |                  | Total<br>Disc<br>0.77 | Tot<br>5a<br>55.4 |
| Totale                                          |             |                                                        | 101              |                           |                                        |                        | Fuel             | Disc                  | Sain              |
|                                                 |             |                                                        |                  |                           |                                        |                        | Vol              | 0.77                  | 15.               |
| Post Pay Fuel Ticke                             | t Transacti | on Details (Fuel was                                   | discou           | nted afte                 | r dispens                              | ing)                   |                  |                       |                   |
| Date Time<br>Loyalty Refs                       |             | Terminal<br>Loyalty ID                                 | Grade            | PPG                       | Vot                                    | Diec                   | Fuel And         | 1                     | otal 5a           |
| 11/20/2015 18:04:50                             |             | Reg 2 / Pump 1                                         | Regular          | \$ 1.000                  | 17,009                                 | \$171                  | \$ 17.07         |                       | \$ 11.0           |
| LOYALTY TX # 17                                 |             | 200000000000000000000000000000000000000                |                  |                           | 64.0                                   |                        | D. 100           |                       | 5.571             |
| 11/23/2015 10:14:32<br>LOYALTY TX #24           |             | Reg 1 / Pump 1<br>xxxxxxxxxxxxxxxxxxxxxxxxxxxxxxxxxxxx | Regular          | \$ 1.000                  | 3.001                                  | 13.00                  | 13.00            |                       | 100               |
| Totals                                          |             |                                                        |                  |                           | Fuel Vol<br>20.070                     | Disc<br>\$ 4.71        | Fuel<br>\$ 20.07 |                       | Sale<br>\$ 11.3   |
| Merchandise Transa                              | action Deta | ils                                                    |                  |                           |                                        |                        |                  |                       |                   |
| Date Time<br>Loyalty Ref#                       |             | Terminal<br>Loyalty ID                                 | PLUIUP           | C Origin                  | nat Price                              | Disc Price             | Total Dis        | c T                   | otal Sa           |
| 11/23/2015 10:23:27<br>LOVALTY TX #31           |             | Reg 1<br>xxxxxxxxxxxxxxxxxxxxxxxxxxxxxxxxxxxx          | 1                |                           | \$ 10.00                               | \$ 0.00                | \$ 10.0          | 0                     | \$0.0             |
| Totals                                          |             | ,,,,,,,,,,,,,,,,,,,,,,,,,,,,,,,,,,,,,,,                |                  |                           |                                        |                        | Die              |                       | Sale              |
| Loyalty Tender Disc                             | ount Trans  | saction Details                                        |                  |                           |                                        |                        | \$ 10.0          |                       | \$ 0.0            |
| Date Time                                       | Terminal    | Loyalty Reta                                           |                  |                           | Loyalty 1D                             |                        | Total Disc       | To                    | tal Sale          |
| 11/20/2015 17:36:08                             | Reg 2       | LOYALTY TX # 14                                        |                  |                           | 000000000                              | 00003948               | \$4.00           |                       | \$ 10.00          |
| 11/20/2015 17:50:20                             | Pump t      | M 2030                                                 |                  |                           | XXXXXXXXXXXXXXXXXXXXXXXXXXXXXXXXXXXXXX | 1111000                | \$ 3.00          |                       | \$ 6.25           |
| 11/20/2015 17:55:22                             | Pump 1      | M 2022                                                 |                  |                           | x00000000                              | 00001111               | \$ 0.66          |                       | \$ 0.00           |
| 11/20/2015 17:57:24                             | Reg 2       | LOYALTY TX # 15                                        |                  |                           | X00000000                              | 00003945               | 34.00            |                       | \$ 0.15           |
| 11/20/2015 10:00:25                             | Reg 2       | LOYALTY TX # 16                                        |                  |                           | 1000000000                             | 00003346               | \$4.00           |                       | \$ 10.00          |
| 11/20/2015 18:04:50                             | Reg 2       | LOYALTY TX # 17                                        |                  |                           | XXXXXXXXXXXXXXXXXXXXXXXXXXXXXXXXXXXXXX | 8400000                | \$4.00           |                       | \$ 11.94          |
| 11/20/2015 18:11:29                             | Pump t      | M 12345678901234567                                    | 99012349         | 6789012                   | x00000000                              | 00001111               | \$3.00           |                       | \$ 16.00          |
| 11/20/2015 16:12:47                             | Reg 2       | LOYALTY TX # 18                                        |                  |                           | 100000000                              | 0000346                | \$4.00           |                       | \$5.41            |
| 11/20/2015 18:19:01                             | Reg 1       | LOVALTY TX # 19                                        |                  |                           | 1000000000                             | 00003948               | \$4,00           |                       | \$ 10.00          |
| 11/23/2015 11:09:00                             | Pump 1      | M 12345678901234567                                    | 89012345         | 6789012                   | 30000000                               | 00001111               | \$ 3.00          |                       | \$ 12.66          |
| 11/23/2015 11:30:19                             | Pung 1      | M 12045678901204567                                    | 1890 12345       | 6709012                   | x0000000                               | 00003234               | \$3.00           |                       | \$ 14,25          |
| Totals                                          |             |                                                        |                  |                           |                                        |                        | Disc             |                       | Sales             |
| Maria Maria Maria                               |             | •                                                      |                  |                           |                                        |                        | \$ 36.86         | 1                     | \$ 105.52         |
| Loyalty Transaction                             |             | Totals Disc. Amount                                    |                  |                           | Sales Cos                              |                        |                  |                       | Атоп              |
| Disc. C                                         | ount<br>15  | \$ 52.34                                               |                  |                           |                                        | 13                     |                  | 20101                 | \$ 105.5          |

The following are the fields within the report and their description:

| Field Name     | Description                                                                                                    |
|----------------|----------------------------------------------------------------------------------------------------|
| Date/Time      | Date and time the transaction occurred in which the customer presented a valid Plenti identifier.                    |
| Loyalty Ref #  | Transaction reference number Plenti returned to Passport. "M" indicates the transaction occurred through Speedpass+. |
| Terminal       | Register or Pump at which the transaction occurred.                                                                  |
| Loyalty ID     | Masked Plenti loyalty identifier the customer presented.                                                             |
| Grade          | Fuel grade name that was discounted.                                                                                 |
| Street PPG     | Fuel PPG before the discount was applied.                                                                            |
| Actual PPG     | PPG at which discounted fuel was dispensed.                                                                          |
| PPG Disc       | Difference between Street PPG and Actual PPG (PPG discount applied).                                                 |
| Vol            | Fuel volume dispensed.                                                                                               |
| Total Disc     | Total dollar amount attributed to the discount.                                                                      |
| Disc           | Calculated loyalty discount dollar amount.                                                                           |
| Fuel Amt       | Fuel item dollar amount after PPU discounts.                                                                         |
| PLU/UPC        | PLU or UPC number associated with a discounted merchandise item.                                                     |
| Original Price | Regular sale price of the merchandise item.                                                                          |
| Disc Price     | Price of the merchandise item after applying the discount.                                                           |
| Total Disc     | Total dollar amount of the discount applied to the merchandise item(s).                                              |
| Total Sale     | Final transaction dollar amount.                                                                                     |
| Totals         | Summary totals for each column.                                                                                      |

#### Plenti Loyalty Usage Report

This report provides information on each time a customer presented a Plenti loyalty identifier for the selected period.

Figure 65: Plenti Loyalty Usage Report

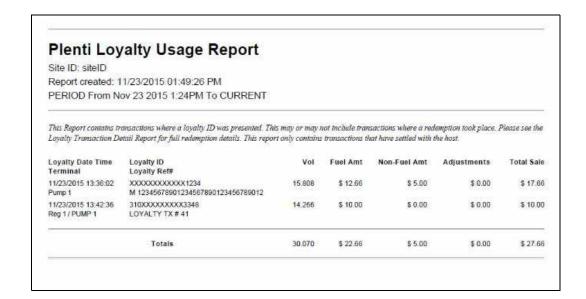

The following are definitions for fields found in the report:

| Definition                                                                                                    |  |
|----------------------------------------------------------------------------------------------------|--|
| Date and time Passport first attempted to send the completed transaction to the Loyalty Provider.                                        |  |
| Register or CRIND number from which the transaction originated.                                                                          |  |
| The masked Loyalty identifier received from the Loyalty Provider.                                                                        |  |
| The transaction reference number received from the Loyalty Provider. Letter "M" identifies transaction initiated through Mobile Payment. |  |
| Volume of fuel dispensed.                                                                                                    |  |
| Total fuel sale dollar amount in this transaction after PPU discounts are applied.                                                       |  |
| Total merchandise dollar amount in this transaction after discounts are applied.                                                         |  |
| Adjustments to the total sale amount, including items such as transaction fees                                                           |  |
| Total amount of the sale transaction.                                                                                                    |  |
| Summary total of each column.                                                                                                    |  |
|                                                                                                    |  |

Note: Tenders such as coupons or transaction-level rewards are not included on the report.

# Appendix E: Upgrading to Passport V11.02

This section provides ExxonMobil-specific information to the ASC for upgrading from Passport **V8.02**, **V10**, or **V11.01** to **V11.02**.

#### IMPORTANT INFORMATION

Upgrades to ExxonMobil Passport V11.02 are supported only for locations running:

- ExxonMobil V8.02 with Service Pack S or later
- ExxonMobil V10 with Service Pack K or later
- ExxonMobil V11.01 with Service Pack C or later

If Passport is running an earlier version, first upgrade to one of these minimum versions or perform a clean install.

If you are performing an upgrade, as opposed to a clean installation, and you are swapping out or installing new VeriFone MX915 PIN pads, do not install the PIN pads until you have completed the software upgrade.

#### Before beginning the upgrade, the ASC must perform the following:

- If upgrading from V8.02
  - -Print the Fuel Discount Configuration report if the MWS > Fuel > Fuel Discount Maintenance > Fuel Discounts by Card Type tab is configured. This report will aid in reconfiguring and confirming Fuel Discounts by Card Type using Fuel Discount Groups in MWS > Fuel > Fuel Discount Maintenance and Fuel Discount Configuration.
  - -If Enhanced Loyalty is enabled, explain to the merchant or store manager that during the upgrade all historical Loyalty sales data will be lost and assist in printing all necessary Loyalty reports.
- Ensure that all dispenser software and firmware meet applicable requirements to support loyalty and other fuel discounting functionality, including support of \$0.000 PPU.
- Print the **Network Configuration Report**. This will be helpful if a clean install is required and to confirm all network settings (including Host Connection Type and other parameters in Global Information).
- Perform Store Close and ensure all network transactions have completed by checking the Store and Forward Transactions Report for fallback transaction information.
- Call the ExxonMobil Help Desk at 1-866-603-6483 to ensure the Store Close is successful
  and confirm the FDC network is prepared to enable EMV downloads for inside and
  outside transactions.
- Assist the merchant or store manager to print all additional accounting and network reports needed.
- Ensure that all file transfers from Passport to the BOS have completed.

#### After the upgrade, the ASC must perform the following:

- Request a PDL Download by going to MWS > Set Up > Network Menu > ExxonMobil
   PDL Download. For more information on requesting PDL download, refer to "Requesting PDL Download" on page 18.
- Review the parameters on MWS > Set Up > Network Menu > ExxonMobil > Global Network Parameters > EMV Parameters tab with the store owner or store manager.
- Advise the merchant or store manager to contact ExxonMobil Help Desk or his BW to discuss the financial implications and suggested setting on this screen.
- Go to MWS > Set Up > Store > Period Maintenance > Store Close Options and set the *Force Store Close* to occur between 11:30 and 11:45pm.
- Assist the merchant or store manager to program automatic printing of network reports at Store Close and Shift Close, if applicable. It is recommended to turn all network reports on initially. As the merchant or store manager becomes familiar with the content of the reports, he may wish to turn some reports off.
- Assist the merchant or store manager in activating Enhanced Loyalty or Multiple Loyalty Interface features, if needed, and configure Plenti as a Loyalty Provider.
- If installing a VeriFone MX915, Ingenico iSC250, or Ingenico iPP320 PIN pad after the upgrade, ensure that the EMV Capable field is selected in MWS > Set Up > Register > Register Set Up > Device Configuration.
- If the upgrade was from V8.02 and Fuel Discounts by Card Type need to be reconfigured, assist the merchant or store manager to perform the following:
  - Review and rename the programming in MWS > Fuel > Fuel Discount Maintenance > Fuel Discount Groups that resulted from migration from V8.02.
  - Review the Fuel Discount Maintenance Report printed before the V11.02 upgrade to reprogram the Fuel Discounts by Card Type in MWS > Set Up > Network Menu > ExxonMobil > Fuel Discount Configuration.

If the merchant or store manager has operational questions outside Passport behavior, refer him to his ExxonMobil Card Guide or BW.

American Express® is a registered trademark of American Express Co. Cisco® is a registered trademark of Cisco Systems Inc. CRIND®, Gilbarco®, and Passport® are registered trademarks of Gilbarco Inc. Cybera® is a registered trademark of Cybera Inc. Epson® is a registered trademark of Seiko Epson Corporation. EchoSat™ is a service mark of EchoSat Communications Group Corporation. EMV® is a registered trademark of EMVCo LLC. Europay® and MasterCard® are registered trademarks of MasterCard International Inc. ExxonMobil® is a registered trademark of Exxon Mobil Corporation. First Data™ is a trademark of First Data Corporation. GOLD™ is a service mark of Gilbarco Inc. Ingenico® is a registered trademark of Groupe Ingenico. Insite360™ is a trademark of Gilbarco Inc. MultiTech® is a registered trademark of Multi-Tech Systems Inc. SmartLink™ is a trademark of Heartland Payment Systems Inc. Speedpass™ is a trademark of Exxon Mobil Corporation. Tank Monitor™ is trademark of Gilbarco Inc. VeriFone® is a registered trademark of VeriFone Inc. Visa® is a registered trademark of Visa Inc.

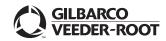